# **SS YAMAHA**

# C L P - 3 2 0 PODRĘCZNIK UŻYTKOWNIKA

Aavinova

BRUGERVEJLEDNING BRUKSANVISNING РУКОВОДСТВО ПОЛЬЗОВАТЕЛЯ

### **WAŻNE** -Sprawdź zasilacz-

Należy się upewnić, że napięcie w gniazdkach elektrycznych odpowiada wartościom napiecia podanym na tabliczce znamionowej, która znajduje się na spodnim panelu instrumentu. W niektórych krajach na spodniej płycie instrumentu, pod klawiatura, obok wejścia przewodu zasilania może znajdować się selektor napięcia. Należy sprawdzić, czy wskazuje on napięcie używane w lokalnej sieci energetycznej. Selektor napięcia jest fabrycznie ustawiony na wartość 240 V Aby zmienić to ustawienie, należy za pomocą śrubokręta płaskiego obrócić pokretło selektora tak, aby znacznik na obudowie instrumentu wskazywał odpowiednią wartość napięcia.

Informacje dotyczące montażu statywu instrumentu znajdują się w instrukcjach na końcu niniejszego podręcznika.

### **VIGTIGT** -Kontroller strømforsyningen-

Kontroller, at den lokale netspænding svarer til den spænding, der er angivet på typeskiltet på bundpladen. I nogle områder kan instrumentet være<br>leveret med en spændingsomskifter, der er placeret på klaviaturets bundplade tæt på<br>strømforsyningsledningen. Kontroller, at spændingsomskifteren er indstillet til netspændingen i det område, hvor instrumentet skal bruges. Omskifteren er indstillet til 240 V, når enheden leveres. Foretag indstillingen med en flad skruetrækker ved at dreje omskifteren, til den korrekte spænding står ud for pilen<br>på panelet.

Oplysninger om samling af keyboardstativet findes i anvisningerne sidst i denne brugervejledning.

## **VIKTIGT**<br>-Kontrollera

strömförsörjningen-

Kontrollera att nätspänningen överensstämmer med det volttal som finns angivet på namnplåten på undersidan. I en del länder bör instrumentet förses med en spänningsomkopplare nära nätkabeln på undersidan av<br>klaviaturdelen. Försäkra dig om att spänningsomkopplaren är rätt inställd. När enheten levereras är spänningsomkopplaren inställd på 240 V. Om du behöver ändra inställningen vrider du väljaren med hjälp av en spårskruvmejsel tills korrekt spänning visas bredvid pekaren på panelen.

Information om hur du monterar klaviaturstativet finns i anvisningarna i slutet av denna bruksanvisning.

## ВАЖНО!

- Проверьте источник питания

Убедитесь в том, что напряжение в розетке соответствует напряжению, указанному на инструменте. В некоторых случаях инструмент может быть снабжен переключателем напряжения, который расположен рядом с сетевым кабелем. Убедитесь в том, что положение переключателя COOTBETCTBVET HARDSWEHULD используемому в вашем регионе. Первоначально переключатель напряжения установлен на напряжение 240 В. С помошью плоской отвертки поверните переключатель так, чтобы обозначение соответствующего напряжения было расположено возле указателя на панели.

Информацию о сборке подставки для клавиатуры см. в инструкциях в конце данного руководства.

УУССКИЙ

## **SPECIAL MESSAGE SECTION**

<span id="page-1-2"></span><span id="page-1-1"></span><span id="page-1-0"></span>**PRODUCT SAFETY MARKINGS:** Yamaha electronic products may have either labels similar to the graphics shown below or molded/stamped facsimiles of these graphics on the enclosure. The explanation of these graphics appears on this page. Please observe all cautions indicated on this page and those indicated in the safety instruction section.

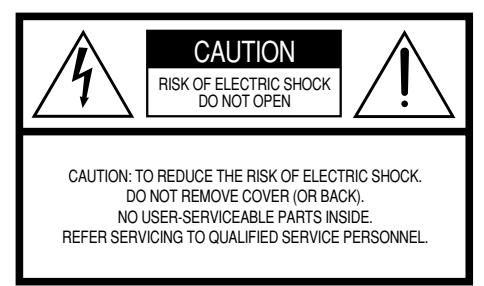

See bottom of Keyboard enclosure for graphic symbol markings.

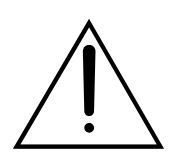

The exclamation point within the equilateral triangle is intended to alert the user to the presence of important operating and maintenance (servicing) instructions in the literature accompanying the product.

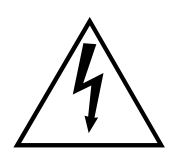

The lightning flash with arrowhead symbol, within the equilateral triangle, is intended to alert the user to the presence of uninsulated "dangerous voltage" within the product's enclosure that may be of sufficient magnitude to constitute a risk of electrical shock.

**IMPORTANT NOTICE:** All Yamaha electronic products are tested and approved by an independent safety testing laboratory in order that you may be sure that when it is properly installed and used in its normal and customary manner, all foreseeable risks have been eliminated. DO NOT modify this unit or commission others to do so unless specifically authorized by Yamaha. Product performance and/or safety standards may be diminished. Claims filed under the expressed warranty may be denied if the unit is/has been modified. Implied warranties may also be affected.

**SPECIFICATIONS SUBJECT TO CHANGE:** The information contained in this manual is believed to be correct at the time of printing. However, Yamaha reserves the right to change or modify any of the specifications without notice or obligation to update existing units.

**ENVIRONMENTAL ISSUES:** Yamaha strives to produce products that are both user safe and environmentally friendly. We sincerely believe that our products and the production methods used to produce them, meet these goals. In keeping with both the letter and the spirit of the law, we want you to be aware of the following:

92-469 1 (bottom)

**Battery Notice:** This product MAY contain a small nonrechargable battery which (if applicable) is soldered in place. The average life span of this type of battery is approximately five years. When replacement becomes necessary, contact a qualified service representative to perform the replacement.

**Warning:** Do not attempt to recharge, disassemble, or incinerate this type of battery. Keep all batteries away from children. Dispose of used batteries promptly and as regulated by applicable laws. Note: In some areas, the servicer is required by law to return the defective parts. However, you do have the option of having the servicer dispose of these parts for you.

**Disposal Notice:** Should this product become damaged beyond repair, or for some reason its useful life is considered to be at an end, please observe all local, state, and federal regulations that relate to the disposal of products that contain lead, batteries, plastics, etc.

**NOTICE:** Service charges incurred due to lack of knowledge relating to how a function or effect works (when the unit is operating as designed) are not covered by the manufacturer's warranty, and are therefore the owners responsibility. Please study this manual carefully and consult your dealer before requesting service.

**NAME PLATE LOCATION:** The graphic below indicates the location of the name plate. The model number, serial number, power requirements, etc., are located on this plate. You should record the model number, serial number, and the date of purchase in the spaces provided below and retain this manual as a permanent record of your purchase.

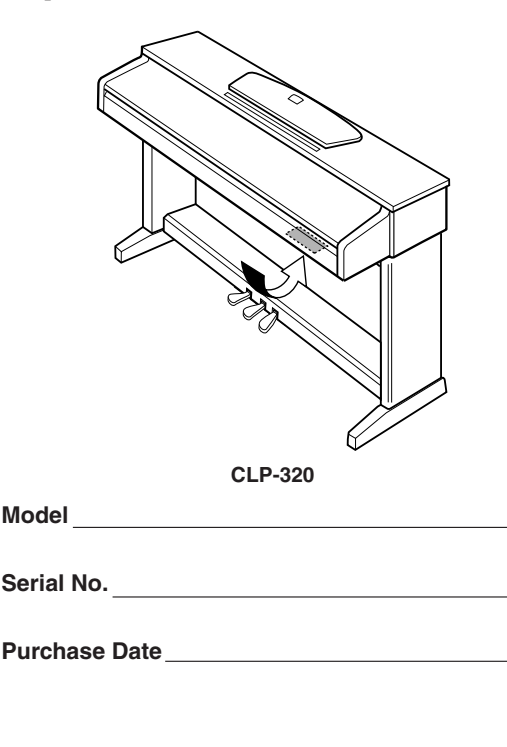

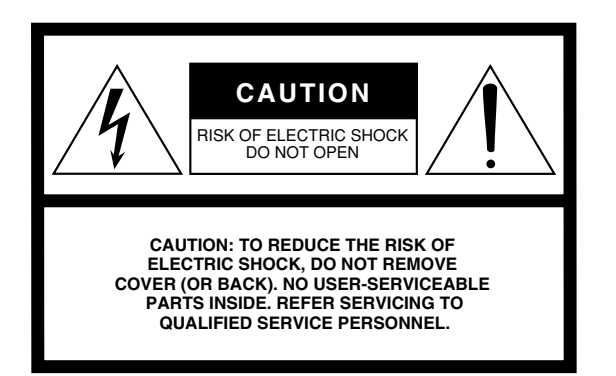

The above warning is located on the bottom of the unit.

### **Explanation of Graphical Symbols**

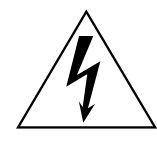

The lightning flash with arrowhead symbol within an equilateral triangle is intended to alert the user to the presence of uninsulated "dangerous voltage" within the product's enclosure that may be of sufficient magnitude to constitute a risk of electric shock to persons.

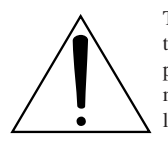

The exclamation point within an equilateral triangle is intended to alert the user to the presence of important operating and maintenance (servicing) instructions in the literature accompanying the product.

## **IMPORTANT SAFETY INSTRUCTIONS**

- **1 Read these instructions.**
- **2 Keep these instructions.**
- **3 Heed all warnings.**
- **4 Follow all instructions.**
- **5 Do not use this apparatus near water.**
- **6 Clean only with dry cloth.**
- **7 Do not block any ventilation openings. Install in accordance with the manufacturer's instructions.**
- **8 Do not install near any heat sources such as radiators, heat registers, stoves, or other apparatus (including amplifiers) that produce heat.**
- **9 Do not defeat the safety purpose of the polarized or grounding-type plug. A polarized plug has two blades with one wider than the other. A grounding type plug has two blades and a third grounding prong. The wide blade or the third prong are provided for your safety. If the provided plug does not fit into your outlet, consult an electrician for replacement of the obsolete outlet.**
- **10 Protect the power cord from being walked on or pinched particularly at plugs, convenience receptacles, and the point where they exit from the apparatus.**
- **11 Only use attachments/accessories specified by the manufacturer.**
- **12 Use only with the cart, stand, tripod, bracket, or table specified by the manufacturer, or sold with the apparatus. When a cart is used, use caution when moving the cart/apparatus combination to avoid injury from tip-over.**

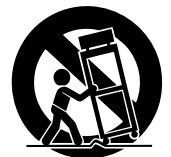

- **13 Unplug this apparatus during lightning storms or when unused for long periods of time.**
- **14 Refer all servicing to qualified service personnel. Servicing is required when the apparatus has been damaged in any way, such as power-supply cord or plug is damaged, liquid has been spilled or objects have fallen into the apparatus, the apparatus has been exposed to rain or moisture, does not operate normally, or has been dropped.**

### **WARNING**

TO REDUCE THE RISK OF FIRE OR ELECTRIC SHOCK, DO NOT EXPOSE THIS APPARATUS TO RAIN OR MOISTURE.

(UL60065\_03)

## **SIKKERHEDSFORSKRIFTE**

## *LÆS FORSKRIFTERNE GRUNDIGT, INDEN DU TAGER INSTRUMENTET I BRUG*

\* Opbevar manualen et sikkert sted til senere brug.

## *ADVARSEL*

**Følg altid nedenstående grundlæggende sikkerhedsforskrifter for at mindske risikoen for alvorlig personskade eller dødsfald på grund af elektrisk stød, kortslutning, skader, brand eller andre farer. Disse sikkerhedsforskrifter omfatter, men er ikke begrænset til, følgende:**

### **Strømforsyning/Strømledning**

- Instrumentet må kun tilsluttes den angivne korrekte forsyningsspænding. Den korrekte spænding er trykt på instrumentets fabriksskilt.
- Kontrollér stikket med jævne mellemrum, og fjern evt. ophobet støv og snavs.
- Brug kun den medfølgende strømledning og det medfølgende stik.
- Strømledningen må ikke anbringes i nærheden af varmekilder, f.eks. varmeapparater eller radiatorer. Ledningen må ikke bøjes eller på anden måde beskadiges. Anbring ikke tunge genstande på ledningen, og lad den ikke ligge på steder, hvor man kan træde på den, snuble over den eller rulle genstande hen over den.

### **Må ikke åbnes**

**DANSK**

• Du må ikke åbne instrumentet, forsøge at afmontere de indvendige dele eller ændre dem på nogen måde. Instrumentet indeholder ingen dele, der kan serviceres af brugeren. Hvis instrumentet ikke fungerer korrekt, skal du straks holde op med at bruge det og indlevere det til et autoriseret Yamahaserviceværksted.

### **Vand og fugt**

- Instrumentet må ikke udsættes for regn eller bruges i våde eller fugtige omgivelser. Stil ikke beholdere med væske på instrumentet, da væsken kan trænge ind gennem instrumentets åbninger, hvis beholderen vælter. Hvis væske såsom vand trænger ind i instrumentet, skal du øjeblikkeligt slukke for strømmen og tage strømledningen ud af stikkontakten. Indlever herefter instrumentet til eftersyn på et autoriseret Yamaha-serviceværksted.
- Isæt eller udtag aldrig stikket med våde hænder.

### **Brandfare**

• Anbring aldrig brændende genstande, f.eks. stearinlys, på instrumentet. Brændende genstande kan vælte og forårsage brand.

### **Unormal funktion**

• Hvis strømledningen eller stikket bliver flosset eller på anden måde beskadiget, hvis lyden pludselig forsvinder, når du bruger instrumentet, eller hvis du bemærker en usædvanlig lugt eller røg, skal du omgående slukke instrumentet på afbryderen, tage stikket ud af stikkontakten og indlevere instrumentet til et autoriseret Yamaha-serviceværksted.

## *FORSIGTIG*

**Følg altid nedenstående grundlæggende sikkerhedsforskrifter for at mindske risikoen for personskade på dig selv eller andre samt skade på instrumentet eller andre genstande. Disse sikkerhedsforskrifter omfatter, men er ikke begrænset til, følgende:**

### **Strømforsyning/strømledning**

- Tag aldrig fat om ledningen, når du tager stikket ud af instrumentet eller stikkontakten, men tag fat om selve stikket. Hvis du trækker i ledningen, kan den tage skade.
- Tag stikket ud af stikkontakten i tordenvejr, eller hvis instrumentet ikke skal bruges i længere tid.
- Sæt ikke instrumentet i et fordelerstik, da det kan medføre forringet lydkvalitet eller overophedning af fordelerstikket.

### **Samling**

• Læs den medfølgende dokumentation om samlingsprocessen omhyggeligt. Hvis du ikke samler instrumentet korrekt, kan det medføre skader på instrumentet eller personskade.

### **Placering**

- Instrumentet må ikke udsættes for støv, vibrationer eller stærk kulde eller varme (f.eks. direkte sollys, varmeapparater eller en bil i dagtimerne), da det kan beskadige panelet eller de indvendige komponenter.
- Brug ikke instrumentet i nærheden af fjernsyn, radio, stereoanlæg, mobiltelefoner eller andre elektriske apparater, da disse kan afgive støj.
- Instrumentet skal placeres, så det står stabilt og ikke kan vælte.
- Fjern alle tilsluttede kabler, inden du flytter instrumentet.
- Sørg for at placere produktet i nærheden af den stikkontakt, du vil bruge. Hvis der opstår problemer eller fejl, skal du omgående slukke for instrumentet på afbryderen og tage stikket ud af stikkontakten. Der afgives hele tiden små mængder elektricitet til produktet, selv om der er slukket for strømmen. Tag altid stikket ud af stikkontakten, hvis du ikke skal bruge produktet i længere tid.

<u>ლ</u><br>თ

### **Tilslutninger**

• Sluk for strømmen til andre elektroniske komponenter, før du slutter instrumentet til dem. Skru helt ned for lydstyrken for alle komponenter, før du tænder eller slukker for strømmen. Indstil lydstyrken for alle komponenter ved at skrue helt ned for dem og derefter gradvist hæve lydniveauerne, mens du spiller på instrumentet, til det ønskede lydniveau er nået.

### **Vedligeholdelse**

- Fjern forsigtigt støv og snavs med en blød klud. Tryk ikke for hårdt ved aftørring, da støvpartiklerne kan ridse instrumentets finish.
- Rengør instrumentet med en blød, tør eller let fugtig klud. Brug ikke fortynder, opløsningsmidler, rengøringsmidler eller klude, der indeholder kemikalier.

### **Retningslinjer for brug**

- Pas på, at du ikke får fingrene i klemme i tangentlåget. Stik aldrig fingre eller hænder ind i sprækker i tangentlåget eller instrumentet.
- Stik aldrig papir, metalgenstande eller andre genstande ind i sprækker i tangentlåget, panelet eller tangenterne. Hvis det sker, skal du omgående slukke for strømmen og tage stikket ud af stikkontakten. Indlever herefter instrumentet til eftersyn på et autoriseret Yamaha-serviceværksted.
- Anbring ikke genstande af vinyl, plast eller gummi på instrumentet, da de kan misfarve panelet eller tangenterne.
- Instrumentets finish kan revne eller skalle af, hvis det rammes af hårde genstande af f.eks. metal, porcelæn eller lignende. Vær forsigtig.
- Læn dig ikke med din fulde vægt op ad instrumentet, stil ikke tunge genstande på instrumentet, og tryk ikke for hårdt på knapperne, kontakterne eller stikkene.
- Brug ikke instrumentet eller hovedtelefonerne ved et højt eller ubehageligt lydniveau i længere tid, da det kan medføre permanente høreskader. Søg læge, hvis du oplever nedsat hørelse eller ringen for ørerne.

### **Brug af klaverbænken (hvis den medfølger)**

- Klaverbænken skal placeres, så den står stabilt og ikke kan vælte.
- Brug ikke klaverbænken som legetøj, og stil dig ikke på den. Hvis den bruges som værktøj eller trappestige til andre formål, kan det resultere i ulykker eller personskade.
- For at undgå ulykker eller personskade må der kun sidde én person på klaverbænken ad gangen.
- Hvis skruerne på klaverbænken løsner sig efter længere tids brug, skal du stramme dem med jævne mellemrum ved hjælp af det medfølgende værktøj.

### **Lagring af data**

### **Lagring og sikkerhedskopiering af data**

• Data i instrumentets interne hukommelse kan gå tabt på grund af betjeningsfejl eller funktionssvigt. Husk at gemme alle vigtige data på eksterne medier via en computer, der er tilsluttet instrumentet [\(side 31\)](#page-30-0).

Yamaha kan ikke holdes ansvarlig for skader, der skyldes forkert brug af eller ændringer af instrumentet, eller data, der er gået tabt eller ødelagt.

Sluk altid for strømmen, når instrumentet ikke er i brug.

Der afgives hele tiden små mængder elektricitet til instrumentet, selv om der er slukket på afbryderen. Tag altid stikket ud af stikkontakten, hvis instrumentet ikke skal bruges i længere tid.

## **Velkommen**

Tak, fordi du har købt et Yamaha Clavinova! Vi anbefaler, at du læser denne brugervejledning, for at du kan få mest mulig glæde af instrumentets avancerede og praktiske funktioner.

Vi anbefaler også, at brugervejledningen opbevares et sikkert og praktisk sted, så den er let at finde, når du skal bruge den.

## <span id="page-5-0"></span>**Om dokumentationen og referencematerialet til dette instrument**

Dokumentationen og referencematerialet til dette instrument består af følgende:

### **Brugervejledning (denne bog)**

**Introduktion [\(P2\)](#page-1-0):** Læs dette afsnit først.

### **Detaljerede indstillinger [\(P15\):](#page-14-0)**

I dette afsnit forklares det, hvordan man laver detaljerede indstillinger for de forskellige funktioner.

### **Appendiks [\(P40\):](#page-39-0)**

Dette afsnit indeholder specifikationer og andre oplysninger.

### **Quick Operation Guide (særskilt ark)**

<span id="page-5-2"></span>I denne guide beskrives de funktioner, der er tildelt knapperne og klaviaturet, mere detaljeret.

### <span id="page-5-1"></span>**Data List**

Du kan hente forskelligt MIDI-relateret referencemateriale, f.eks. MIDI Data Format og MIDI Implementation Chart, fra **Yamahas manualbibliotek**.

Besøg følgende websted på internettet, skriv dit instruments modelnavn (f.eks. "CLP-320") i feltet Model Name, og klik derefter på knappen Search.

**Yamaha-manualbibliotek**

http://www.yamaha.co.jp/manual/

• De illustrationer, der er vist i denne brugervejledning, er kun vejledende og kan være forskellige fra dem, der vises på dit instrument.

Example the guide technique of the CLP-320 Brugervejledning<br> **6** CLP-320 Brugervejledning<br> **6** CLP-320 Brugervejledning CLP-320 Brugervejledning CLP-320 Brugervejledning CLP-320 Brugervejledning<br> **6** CLP-320 Brugervejledn Dette produkt indeholder og anvender computerprogrammer og indhold, som Yamaha har ophavsretten til, eller til hvilket Yamaha har licens til at bruge andres ophavsret. Sådant ophavsretligt beskyttet materiale omfatter, men er ikke begrænset til, al computersoftware, stilartsfiler, MIDI-filer, WAVE-data, noder til musik og lydoptagelser. Sådanne programmer og sådant indhold må kun bruges privat og i overensstemmelse med den gældende lovgivning. Overholdes dette ikke, kan det få retslige konsekvenser. FORSØG IKKE AT FREMSTILLE, DISTRIBUERE ELLER ANVENDE ULOVLIGE KOPIER.

Kopiering af kommercielt tilgængelige musikdata, herunder, men ikke begrænset til, MIDI-data og/eller lyddata, er strengt forbudt, medmindre det kun er til privat brug.

### **Varemærker:**

- Windows er et registreret varemærke tilhørende Microsoft® Corporation i USA og andre lande.
- Navne på virksomheder og produkter i denne brugervejledning er varemærker eller registrerede varemærker tilhørende de respektive virksomheder.

# <span id="page-6-1"></span><span id="page-6-0"></span>**Tilbehør**

- Brugervejledning (denne bog)
- Quick Operation Guide (særskilt ark)
- Nodebogen "50 Greats for the Piano"
- Strømledning
- Klaverbænk\*
	- \* Medfølger eller er ekstraudstyr alt efter, hvor instrumentet købes.

### **Stemning**

I modsætning til et akustisk klaver skal dette instrument ikke stemmes. Det stemmer altid.

### <span id="page-6-2"></span>**Transport**

Hvis du flytter, er det nemt at tage instrumentet med. Du kan enten flytte det, som det er (i samlet tilstand), eller adskilt.

Under transporten skal instrumentet ligge vandret. Det må ikke stilles op ad en væg eller stilles på højkant. Instrumentet må ikke udsættes for kraftige rystelser eller stød.

## <span id="page-7-0"></span>**Funktioner**

### <span id="page-7-1"></span>**AWM Dynamic Stereo Sampling**

Det digitale Yamaha-klaver Clavinova CLP-320 har en lang række fyldige og variererede lyde, som skabes vha. Yamahas eget sampling lydgenereringssystem "AWM Dynamic Stereo Sampling".

AWM (Advanced Wave Memory) er et samplingsystem, der genererer lyd, som kommer tæt på et akustisk instrument, i kraft af digital teknologi, som bruges til at optage instrumentets lyd. Det anvender en teknologi med et digitalt filter i høj kvalitet, til optagelsen af lydeksemplerne.

Bølgeformen fra en lyd fra en tangent, som slås an på et akustisk klaver, varierer fra pianissimo til fortissimo afhængigt af anslagets styrke. Med AWM Dynamic Stereo Sampling kan der frembringes tilsvarende dynamiske nuancer gennem at optage eksempler med forskellige anslagsstyrker. Jo flere eksempler der anvendes, desto bedre bliver udtrykskvaliteten og potentialet.

Lyden "Grand Piano 1" indeholder en helt nyt sample, der er optaget på et koncertflygel i fuld størrelse. Hver tone i samplet er nøjagtigt justeret, så det digitale piano kun spiller de mest optimale klavertoner. Klaverlydene er klart adskilte lyde med hurtigt attack og et tilfredsstillende anslagsrespons.

Lyden "Grand Piano 1" har forskellige wave samples til forskellige typer anslag (Dynamic Sampling). Den bruger med andre ord forskellige samples alt efter, hvor hurtigt eller hårdt du slår tangenterne an. Derfor udtrykker denne lyd detaljeret dynamik og lyd utroligt tæt på lyden fra et ægte, akustisk klaver.

### **Graded Hammer-klaviatur (GH)**

Et særingt Graded Ham<br>De reagerer på et kraftligt<br>at der kan spilles som p<br>Graded Hammer-klavit<br>tangentanslag. Et særligt Graded Hammer-klaviatur på CLP-320 har gradueret tangentvægt og -reaktion på hele klaviaturet. De reagerer på et kraftigere anslag i klaviaturets lave ende og et lettere anslag i klaviaturets høje ende, hvilket betyder at der kan spilles som på et flygel. De sorte tangenters matte finish giver klaviaturet et luksuøst udseende. Graded Hammer-klaviaturet gør det endvidere muligt at benytte tremolo og andre teknikker med gentagne tangentanslag.

# **Indhold**

## **[Introduktion](#page-1-1)**

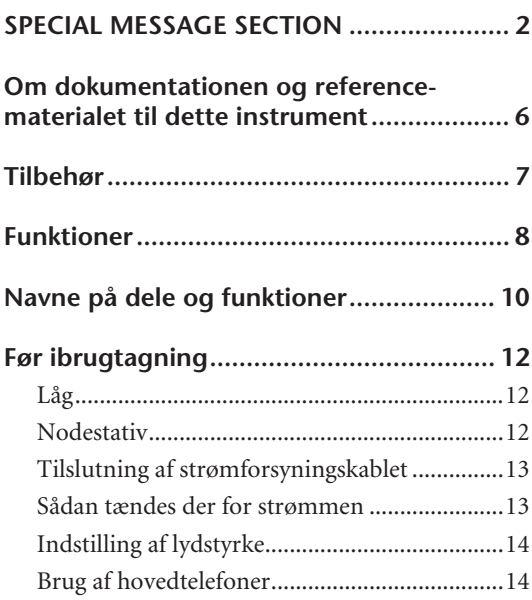

## **[Reference](#page-14-1)**

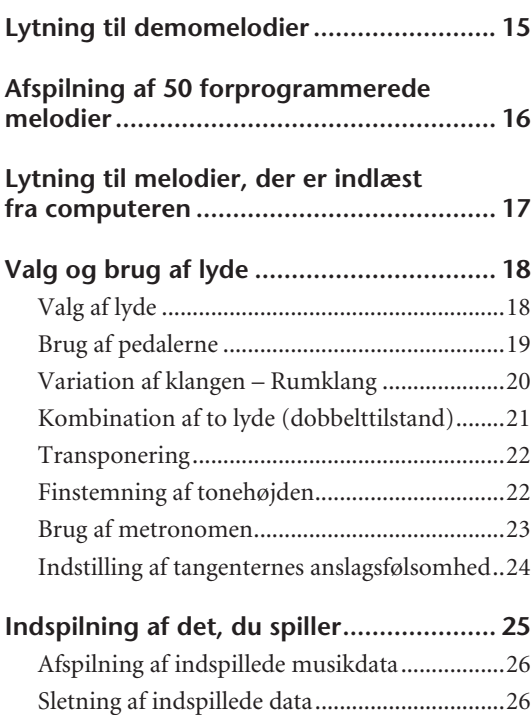

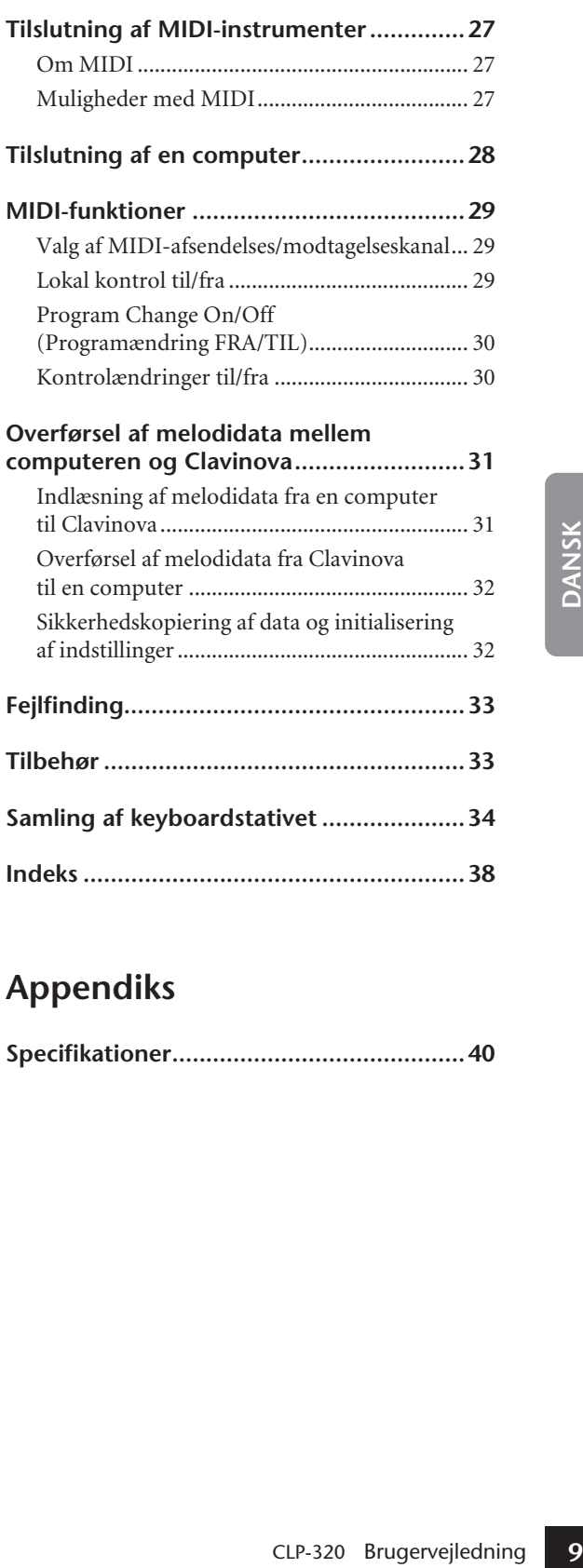

## **[Appendiks](#page-39-1)**

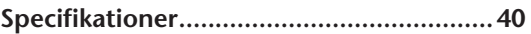

# <span id="page-9-0"></span>**Navne på dele og funktioner**

### Bunden af klaviaturet

<span id="page-9-8"></span><span id="page-9-5"></span>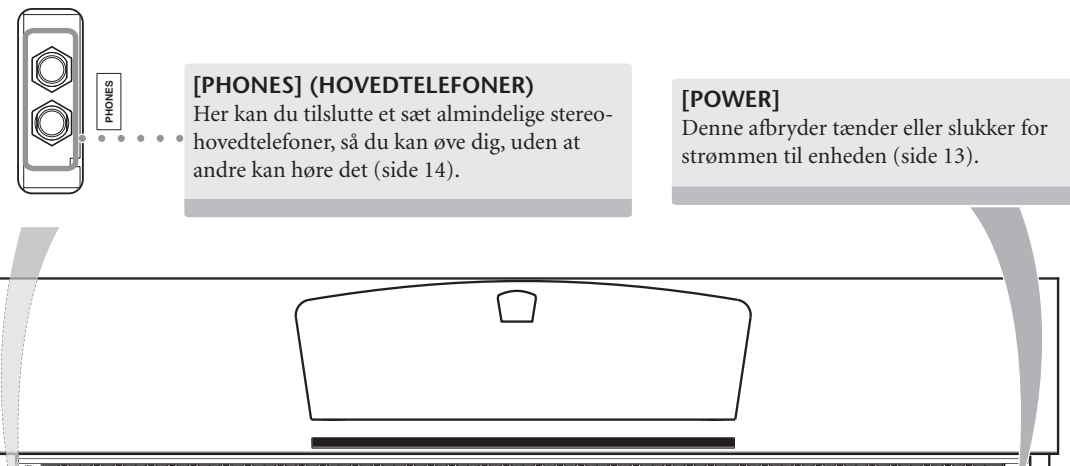

### <span id="page-9-2"></span>**[DEMO/SONG]**

**10** CLP-320 Brugervejledning<br> **10** CLP-320 Brugervejledning<br> **10** CLP-320 Brugervejledning<br> **10** CLP-320 Brugervejledning Lyt til en demomelodi for hver lyd og 50 forprogrammerede melodier for klaver [\(side 15](#page-14-2)).

### <span id="page-9-4"></span>**[METRONOME]**

Kontrollerer metronomens funktioner ([side 23\)](#page-22-0).

### <span id="page-9-9"></span>**[REC]**

Indspilning af det, du spiller ([side 25\)](#page-24-0).

### <span id="page-9-7"></span>**[PLAY]**

Afspilning af det indspillede [\(side 26\)](#page-25-0).

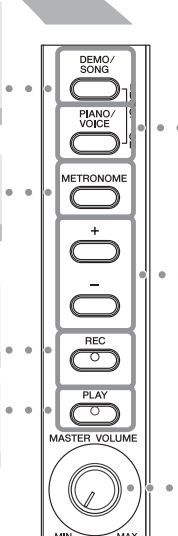

### <span id="page-9-6"></span>**[PIANO/VOICE]**

Med denne knap kan du vælge en vilkårlig lyd blandt 10 lyde [\(side 18](#page-17-1)).

Du kan også lægge to lyde sammen [\(side 21\)](#page-20-0) eller vælge en rumklangtype [\(side 20\)](#page-19-0).

### <span id="page-9-1"></span>**[+]/[–]**

Med disse knapper kan du vælge at afspille en af demomelodierne eller "50 Greats for the Piano" (side [15](#page-14-2), [16](#page-15-0)).

Med dem kan du også ændre lyd eller tempo (side [18](#page-17-1), [23](#page-22-0)).

### <span id="page-9-3"></span>**[MASTER VOLUME]**

Brug denne knap til at indstille lydstyrken [\(side 14](#page-13-0)).

<span id="page-10-3"></span>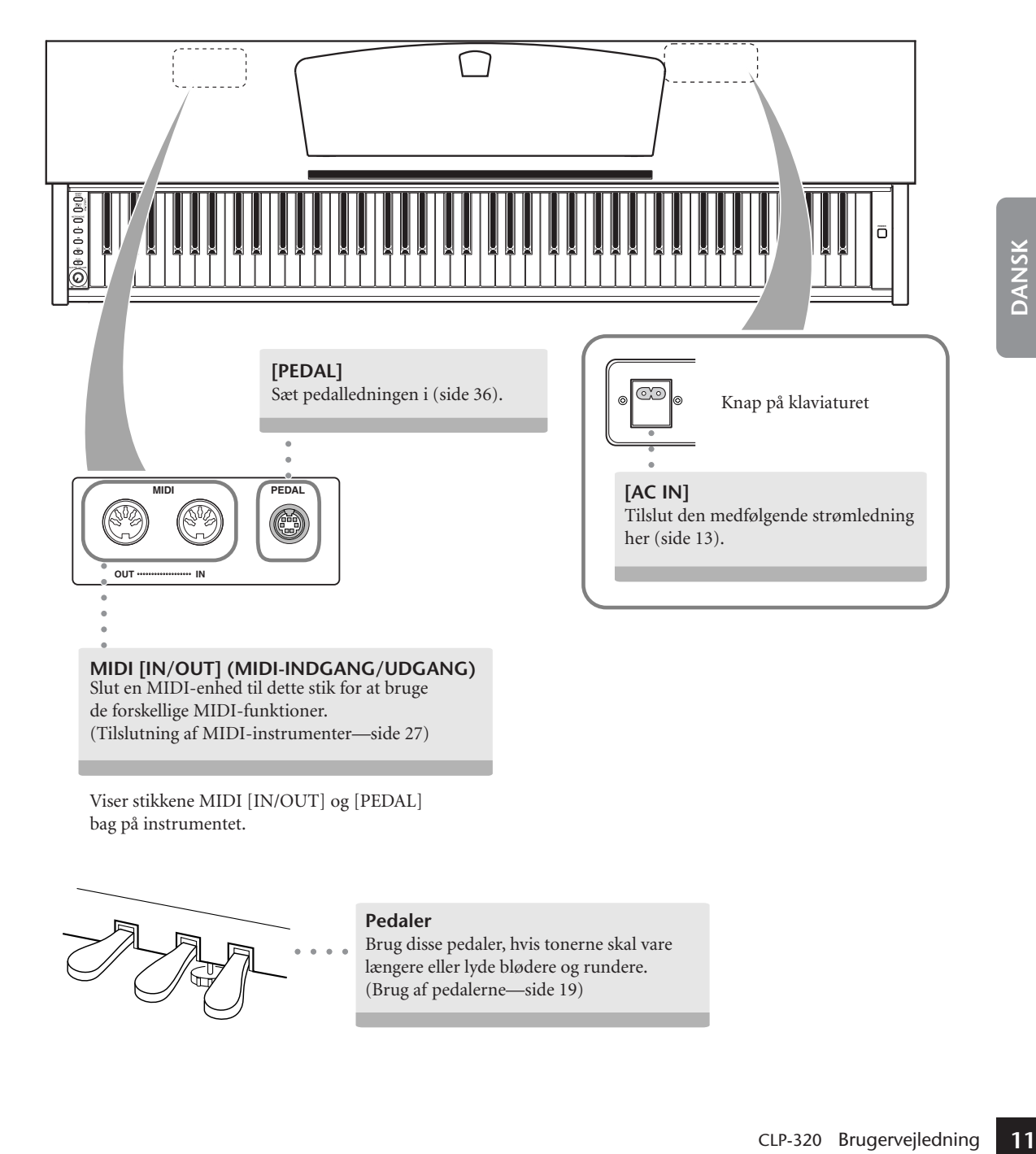

<span id="page-10-2"></span>Viser stikkene MIDI [IN/OUT] og [PEDAL] bag på instrumentet.

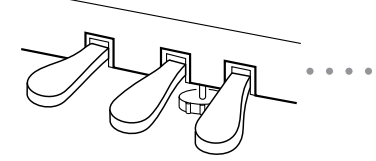

<span id="page-10-1"></span><span id="page-10-0"></span>**Pedaler**

Brug disse pedaler, hvis tonerne skal vare længere eller lyde blødere og rundere. ([Brug af pedalerne—side 19](#page-18-0))

45

# <span id="page-11-0"></span>**Før ibrugtagning**

# <span id="page-11-3"></span><span id="page-11-1"></span>**Låg**

### **Sådan åbnes låget over tangenterne:**

Løft en smule op i låget, og tryk derefter ind på det, så det glider ind.

### **Sådan lukkes låget over tangenterne:**

Træk låget ud mod dig selv, og sænk det forsigtigt ned over tangenterne.

## *FORSIGTIG*

Hold låget med begge hænder, når du åbner og lukker det. Slip det ikke, før det er helt åbnet eller lukket. Pas på ikke at få fingrene i klemme (dine egne eller andres, pas især på med børn) mellem låget og klaveret.

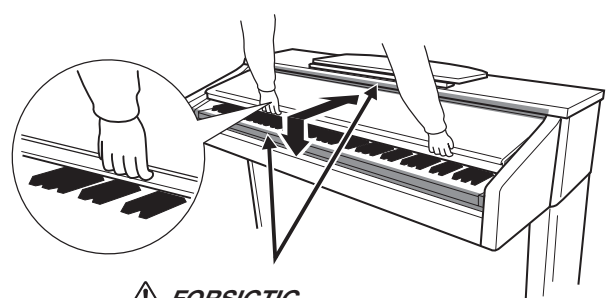

*FORSIGTIG* Pas på ikke at få fingrene i klemme, når du åbner eller lukker låget.

### *FORSIGTIG*

Anbring ikke genstande af f.eks. papir eller metal oven på låget. Små genstande kan falde ned i instrumentet, når låget åbnes, og kan være næsten umulige at fjerne. Dette kan forårsage elektrisk stød, kortslutning, brand eller anden alvorlig skade på instrumentet.

Hvis det sker, skal du omgående slukke for strømmen og tage stikket ud af stikkontakten. Indlevér herefter instrumentet til eftersyn på et autoriseret Yamaha-serviceværksted.

## <span id="page-11-4"></span><span id="page-11-2"></span>**Nodestativ**

### **Sådan sættes nodestativet op:**

- **1.** Træk nodestativet så langt op mod dig selv, som det kan komme.
- **2.** Vip de to metalstøtter bag på nodestativet i venstre og højre side ned.
- **3.** Vip nodestativet tilbage, så det hviler på de to metalstøtter.

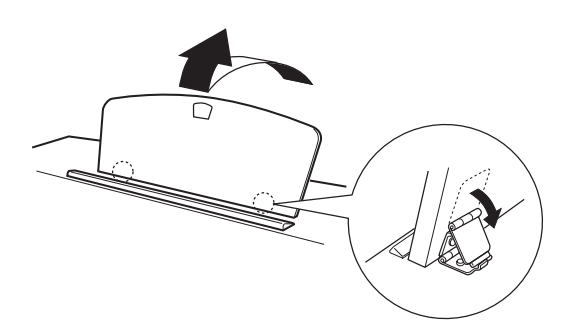

### **Sådan sænkes nodestativet:**

- **1.** Træk nodestativet så langt op mod dig selv, som det kan komme.
- **2.** Løft de to metalstøtter (på bagsiden af nodestativet).
- **3.** Vip nodestativet tilbage, indtil det ligger helt ned.

## *FORSIGTIG*

Example the genstande at<br>
shade på instrumentet.<br>
Hvis det sker, skal du omg<br>
til eftersyn på et autorisere<br>
Hvis det sker, skal du omg<br>
til eftersyn på et autorisere<br> **1.** Træk nodestativet så la kan komme.<br> **2.** Vip de Brug ikke nodestativet, når det er halvt løftet. Når du sænker nodestativet, skal du ikke slippe det, før det er helt nede.

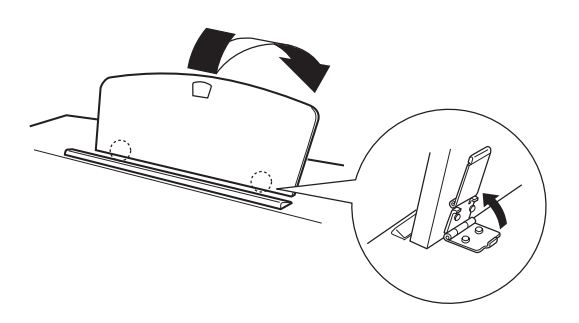

## <span id="page-12-0"></span>**Tilslutning af strømforsyningskablet**

Læs instruktionerne og advarslerne nedenfor omhyggeligt for at sikre, at strømkablet tilsluttes korrekt.

- **1. Sæt stikket i den ene ende af strømkablet i [AC IN]-stikket. Se "Navne på dele og funktioner" på [side 11](#page-10-0) for at få oplysninger om placeringen af [AC IN]-stikket.**
- **2. Sæt stikket i den anden ende af strømkablet i en almindelig stikkontakt.**

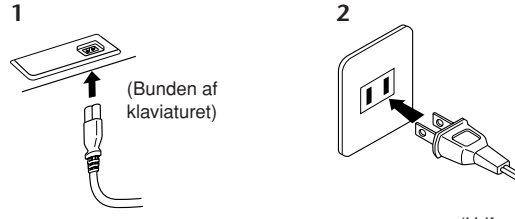

(Udformningen af stikket kan afvige lokalt.)

## *ADVARSEL*

Kontrollér, at dit Clavinova er beregnet til den vekselspænding, der findes i det område, klaveret skal bruges i (som angivet på navneskiltet på bundpladen). I nogle områder kan instrumentet være leveret med en spændingsomskifter, der er placeret på instrumentets bundplade tæt på strømforsyningsledningen. Kontroller, at spændingsomskifteren er indstillet til netspænding i det område, hvor instrumentet skal bruges. Hvis instrumentet tilsluttes en forkert vekselspænding, kan de indvendige dele tage alvorlig skade, og der kan være fare for elektrisk stød!

Brug kun den strømforsyningsledning, der følger med instrumentet. Hvis den medfølgende strømforsyningsledning går tabt eller bliver beskadiget, skal du kontakte din Yamaha-forhandler. Brug af en forkert type kabel kan medføre risiko for brand og elektrisk stød! Hvilken type strømforsyningsledning, der følger med instrumentet, afhænger af, hvilket land instrumentet er købt i. (I nogle områder kan der medfølge et overgangsstik, hvis ben er tilpasset stikkontakterne i det område, hvor instrumentet skal anvendes.) Der må IKKE foretages ændringer af det stik, der leveres sammen med instrumentet. Hvis stikket ikke passer til stikkontakten, skal du lade en autoriseret elektriker montere en anden stikkontakt.

## <span id="page-12-1"></span>**Sådan tændes der for strømmen**

Tryk på **[POWER]-**knappen på højre side af klaviaturet for at tænde enheden. Strømindikatoren, der sidder på klaverets forside i venstre side, tændes.

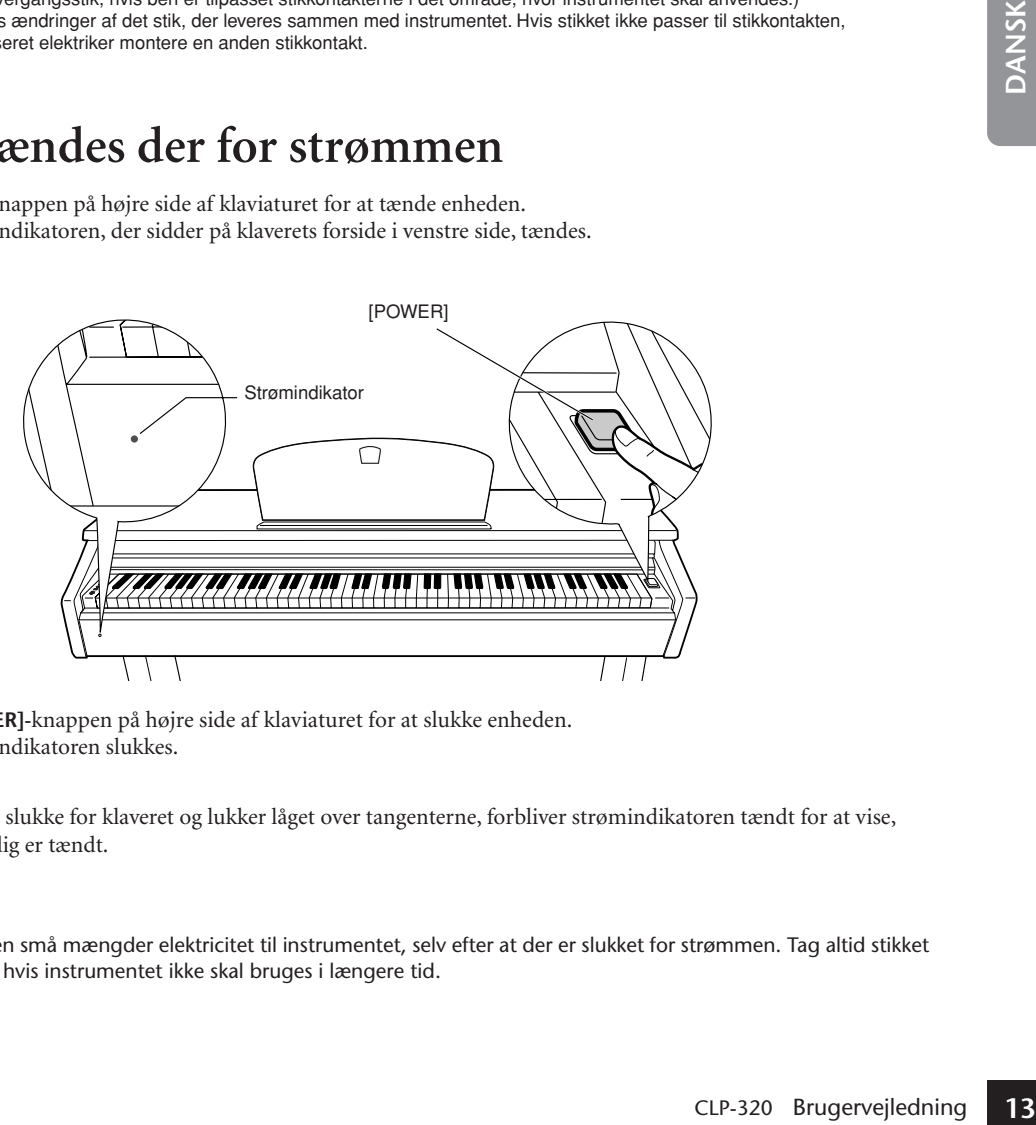

Tryk igen på **[POWER]-**knappen på højre side af klaviaturet for at slukke enheden.

<span id="page-12-2"></span> $\Rightarrow$  Strømindikatoren slukkes.

### **Strømindikator**

Hvis du glemmer at slukke for klaveret og lukker låget over tangenterne, forbliver strømindikatoren tændt for at vise, at instrumentet stadig er tændt.

### *FORSIGTIG*

47

Der afgives hele tiden små mængder elektricitet til instrumentet, selv efter at der er slukket for strømmen. Tag altid stikket ud af stikkontakten, hvis instrumentet ikke skal bruges i længere tid.

## <span id="page-13-0"></span>**Indstilling af lydstyrke**

Når du begynder at spille, kan du indstille et behageligt lydniveau med **[MASTER VOLUME]**-knappen.

<span id="page-13-4"></span>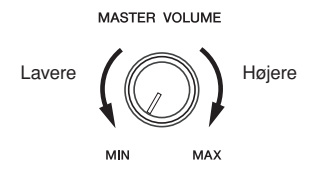

### *FORSIGTIG*

Brug ikke instrumentet i længere tid ved et højt lydniveau, da det kan medføre høreskader.

## <span id="page-13-5"></span><span id="page-13-2"></span><span id="page-13-1"></span>**Brug af hovedtelefoner**

Slut et sæt hovedtelefoner til et af **[PHONES]**-stikkene. Der er to **[PHONES]**-stik. Du kan tilslutte to sæt almindelige stereohovedtelefoner. (Hvis du kun skal bruge ét par, kan de sættes i et hvilket som helst af stikkene.)

### *FORSIGTIG*

Lyt ikke til instrumentet i længere tid ved et højt lydniveau via hovedtelefonerne, da det kan medføre høreskader.

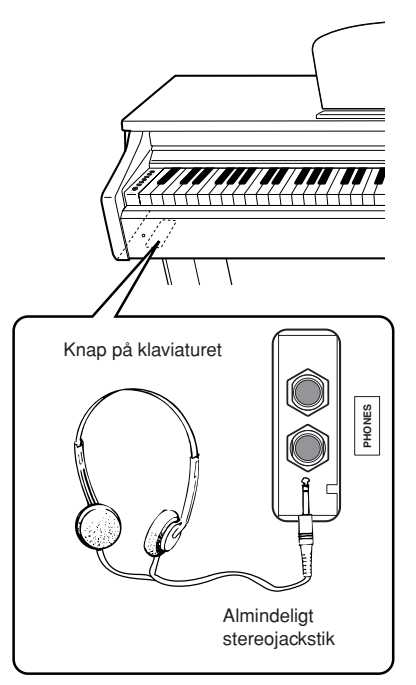

### <span id="page-13-3"></span>**Brug af krogen til hovedtelefoner**

**14** CLP-320 Brugervejledning<br> **14** CLP-320 Brugervejledning<br> **14** CLP-320 Brugervejledning<br> **14** CLP-320 Brugervejledning Instrumentet leveres med en krog til ophængning af hovedtelefonerne på instrumentet. Skru krogen til hovedtelefonerne på med de to medfølgende skruer (4 × 10 mm) som vist på illustrationen.

## *FORSIGTIG*

Hæng ikke andet end hovedtelefonerne på krogen, da instrumentet eller krogen ellers kan blive beskadiget.

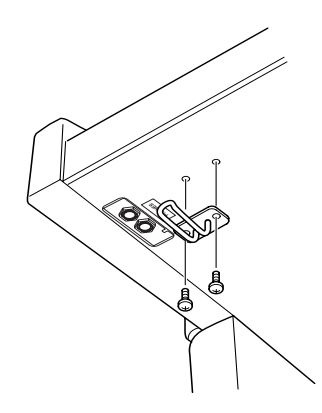

# <span id="page-14-5"></span><span id="page-14-2"></span><span id="page-14-1"></span><span id="page-14-0"></span>**Lytning til demomelodier**

Instrumentet indeholder demomelodier, der effektivt demonstrerer alle instrumentets lyde.

## **Fremgangsmåde**

### **1 Tænd for strømmen.**

(Hvis instrumentet ikke er tændt) Tryk på **[POWER]-**knappen.

## **2 Start afspilningen af en demomelodi.**

Tryk på **[DEMO/SONG]**-knappen.

 $\Rightarrow$  Demomelodien for den aktuelt valgte lyd afspilles.

## **3 Vælg og afspil en demomelodi.**

Under afspilningen af en demomelodi kan du trykke på **[+]-** eller **[–]**-knappen for at vælge og afspille den forrige demomelodi.

<span id="page-14-4"></span>Hvis du vil vælge en bestemt demomelodi af de 10 demomelodier, skal du trykke på og holde **[DEMO/SONG]**-knappen nede og trykke på en af tangenterne mellem C1 og A1.

Den valgte melodi afspilles. Afspilningen starter med den valgte melodi og fortsætter herefter i følgende rækkefølge: demomelodierne for de øvrige lyde, de 50 forprogrammerede melodier for klaver og eventuelle melodier indlæst fra en computer. Afspilningen vender herefter tilbage til den første demomelodi og gentages, til du stopper den.

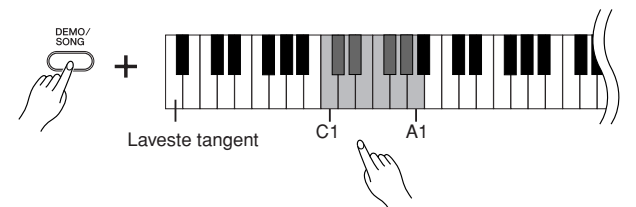

### **Demomelodier**

Hver af de 10 lyde har sin egen demomelodi, der demonstrerer den pågældende lyd. Se ["Valg af lyde" på side 18.](#page-17-1)

De demomelodier, der vises nedenfor, er omarrangerede uddrag af originalkompositionerne.

<span id="page-14-3"></span>Alle øvrige demomelodier er originalkompositioner ejet af Yamaha (©2008 Yamaha Corporation).

Ran Ogsa SMIE un Tassles<br>
r forrige demonelodi ved at<br>
kke på [DEMO/SONG]-<br>
atke på [+] eller [-].<br> **1511 ling af lydstyrken**<br>
ug [MASTER VOLUME]-<br>
appen til at justere<br>
styrken.<br> **15. Bach J.S. Bach J.S. Bach J.S. Bach J. Tangent Lydnavn Titel Komponist** C1 GRAND PIANO 1 Albumbrad, Lyriske stykker IV, op.47-2 E. H. Grieg E1 HARPSICHORD 1 Concerto a cembalo obbligato, 2 violini, viola e continuo No.7, BWV.1058 J.S. Bach F1 HARPSICHORD 2 Gigue, Französische Suiten Nr.5, BWV.816 J.S. Bach G1 CHURCH ORGAN 1 | Herr Christ, der ein'ge Gottes-Sohn, BWV.601 | J.S. Bach  $G#1$ CHURCH ORGAN 2 Triosonate Nr.6, BWV.530 J.S. Bach

49

## **4 Stop afspilningen af demomelodien.**

Tryk på **[DEMO/SONG]**-knappen for at standse afspilningen.

Se listen over lyde på [side 18](#page-17-2)  for at få yderligere oplysninger om kendetegnene ved hver forprogrammeret lyd.

Under afspilningen af en demomelodi kan du trykke på [METRONOME]-knappen og trykke på [+] eller [–] for at ændre melodiens tempo. Under afspilningen af en demomelodi kan du, hvis du bruger metronomen ([side 23\)](#page-22-0), trykke på [+] eller [–] for at ændre melodiens tempo. Du kan også ændre tempoet ved at trykke på tangenterne. [\(side 23\)](#page-22-1)

Demomelodierne overføres ikke via MIDI.

Du kan også skifte til næste eller forrige demomelodi ved at trykke på [DEMO/SONG] knappen og holde den nede og trykke på [+] eller [–].

### **Indstilling af lydstyrken**

Brug [MASTER VOLUME] knappen til at justere lydstyrken.

## <span id="page-15-3"></span><span id="page-15-0"></span>**Afspilning af 50 forprogrammerede melodier**

Dit Clavinova indeholder musikdata for de 50 klavermelodier samt for demomelodierne for lydene. Du kan enten bare lytte til melodierne eller slå dem op i det medfølgende hæfte "50 Greats for the Piano", der indeholder noder til de 50 forprogrammerede melodier.

### **Fremgangsmåde**

<span id="page-15-2"></span><span id="page-15-1"></span>**1 Vælg og afspil en forprogrammeret melodi for klaver.**

Numrene på de forprogrammerede melodier for klaver er tildelt tangenterne  $C2-C<sup>\#</sup>6.$ 

Du kan vælge en melodi, der skal afspilles, ved at holde **[DEMO/SONG]** knappen nede og trykke på en tangent mellem C2 og C 6.

 $\Rightarrow$  Den valgte melodi for klaver afspilles.

Hvis du vil afspille samtlige forprogrammerede melodier efter hinanden i rækkefølge, skal du holde **[DEMO/SONG]**-knappen nede og trykke på tangenten D6

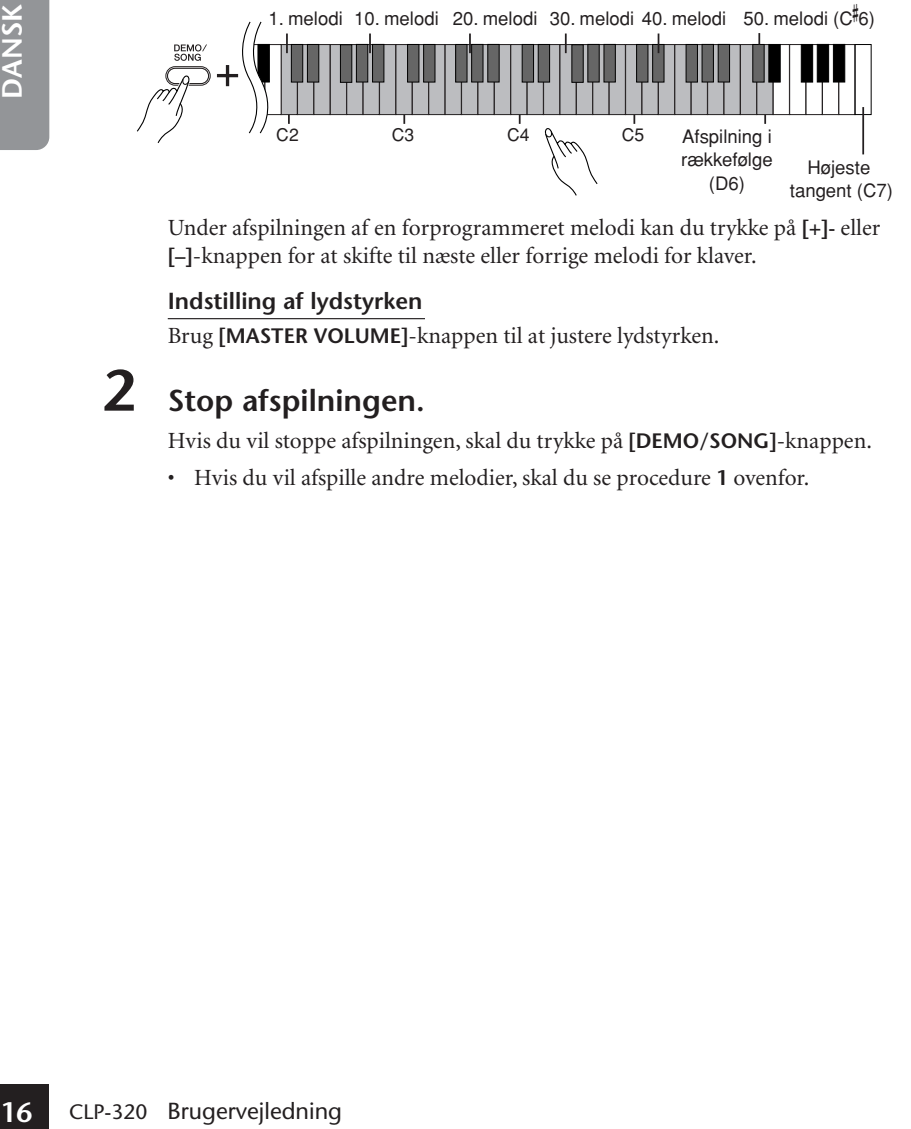

Under afspilningen af en forprogrammeret melodi kan du trykke på **[+]-** eller **[–]**-knappen for at skifte til næste eller forrige melodi for klaver.

### **Indstilling af lydstyrken**

Brug **[MASTER VOLUME]**-knappen til at justere lydstyrken.

**2 Stop afspilningen.**

Hvis du vil stoppe afspilningen, skal du trykke på **[DEMO/SONG]**-knappen.

• Hvis du vil afspille andre melodier, skal du se procedure **1** ovenfor.

#### **Melodi:**

På dette instrument kaldes dataene for spil for en "melodi." Begrebet omfatter også demomelodier og de 50 forprogrammerede melodier for klaver.

Du kan spille på tangenterne samtidig med afspilningen af den forprogrammerede melodi. Du kan ændre den lyd, der bruges, når du spiller på tangenterne.

Standardtempoet vælges automatisk, når der vælges en ny forprogrammeret melodi, og når afspilningen af den nye forprogrammerede melodi startes.

Under afspilningen af en forprogrammeret melodi kan du trykke på [METRONOME] knappen og trykke på [+] eller [–] for at ændre melodiens tempo.

Under afspilningen af en forprogrammeret melodi kan du, hvis du bruger metronomen [\(side 23\)](#page-22-0), trykke på [+] eller [–] for at ændre melodiens tempo. Du kan også ændre tempoet ved at trykke på tangenterne. [\(side 23\)](#page-22-1)

Hvis du vælger en anden melodi (eller når afspilningen af en ny melodi starter under afspilning af flere melodier), vælges den tilhørende indstilling for rumklang.

De 50 forprogrammerede melodier for klaver overføres ikke via MIDI.

## <span id="page-16-0"></span>**Lytning til melodier, der er indlæst fra computeren**

Du kan overføre melodidata fra computeren til instrumentet og afspille melodierne. (Se [side 31](#page-30-1) for at få yderligere oplysninger om at indlæse melodidata fra computeren.)

## **Fremgangsmåde**

## **1 Vælg og afspil en melodi.**

Melodinumrene (1 til 10) tildeles tangenterne D 6–C7 (se nedenstående illustration).

Du kan vælge en melodi, der skal afspilles, ved at holde **[DEMO/SONG]** knappen nede og trykke på en tangent mellem D 6 og C7.

 $\Rightarrow$  Den valgte melodi afspilles.

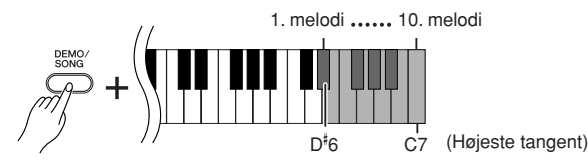

### **Indstilling af lydstyrken**

Indstil et behageligt lydniveau med **[MASTER VOLUME]**-knappen, mens du lytter til melodien.

## **2 Stop afspilningen.**

Hvis du vil stoppe afspilningen, skal du trykke på **[DEMO/SONG]**-knappen.

### <span id="page-16-2"></span>**Valg af en kanal til afspilning af melodi**

Hvis en melodi, der er indlæst fra computeren, bruger en lyd, der ikke understøttes af instrumentet, gengives den lyd, der oprindeligt blev brugt i melodien, muligvis ikke korrekt. Hvis det er tilfældet, kan du muligvis forbedre klangen og få en mere naturlig lyd ved at skifte afspilningskanalen for melodien fra "All" (Alle) til " $1 + 2$ ".

### **Valg af afspilningskanal 1 + 2 til melodien:**

Hold **[DEMO/SONG]**- og **[PIANO/VOICE]**-knappen nede samtidig, og tryk på tangenten C7.

 $\Rightarrow$  Lyden udsendes på kanal 1+2.

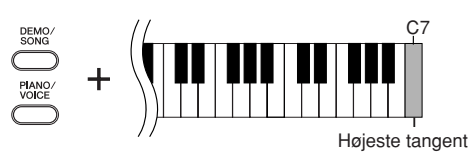

**Valg af alle afspilningskanaler for melodien:**

Hold **[DEMO/SONG]**- og **[PIANO/VOICE]**-knappen nede samtidig, og tryk på tangenten H6.

Lyden udsendes på alle kanaler (1 til 16).

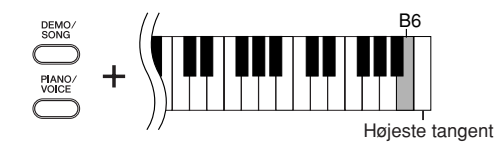

Du kan indlæse op til 10 melodier eller op til 337 KB data fra computeren.

<span id="page-16-1"></span>Melodier, du indlæser fra en computer, nummereres automatisk. Brug følgende tabel til at notere titlerne på de melodier, du har indlæst fra computeren.

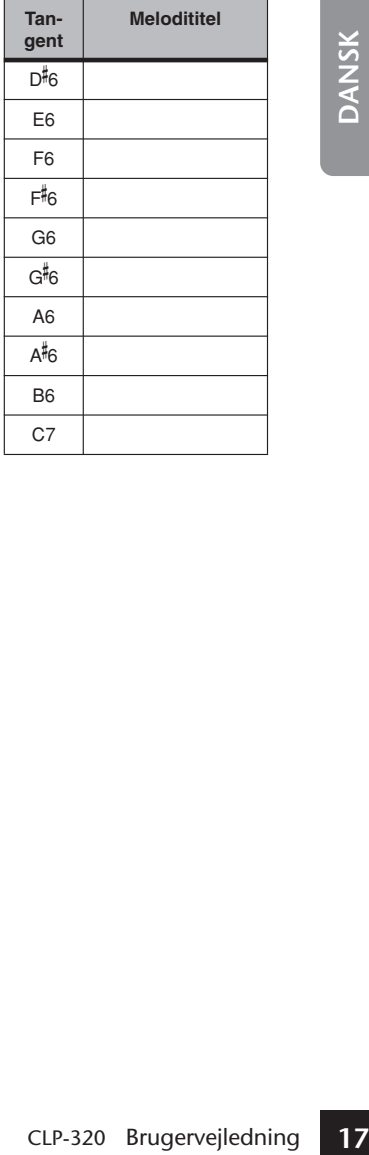

# <span id="page-17-3"></span><span id="page-17-0"></span>**Valg og brug af lyde**

## <span id="page-17-1"></span>**Valg af lyde**

## **Fremgangsmåde**

<span id="page-17-4"></span>Tryk på **[PIANO/VOICE]**-knappen, og slip den, for at vælge lyden Grand Piano 1.

Tryk på **[PIANO/VOICE]**-knappen, og slip den, tryk på **[+]-** eller **[–]**-knappen for at vælge en anden lyd.

Hvis du vil vælge en bestemt lyd direkte, skal du trykke på og holde **[PIANO/VOICE]** knappen nede og derefter trykke på en af tangenterne mellem C1 og A1.

Mens du spiller på tangenterne, kan du indstille lydstyrken til et passende niveau ved hjælp af **[MASTER VOLUME]**-knappen.

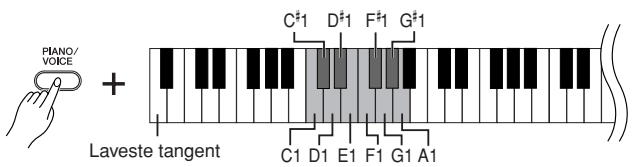

<span id="page-17-2"></span>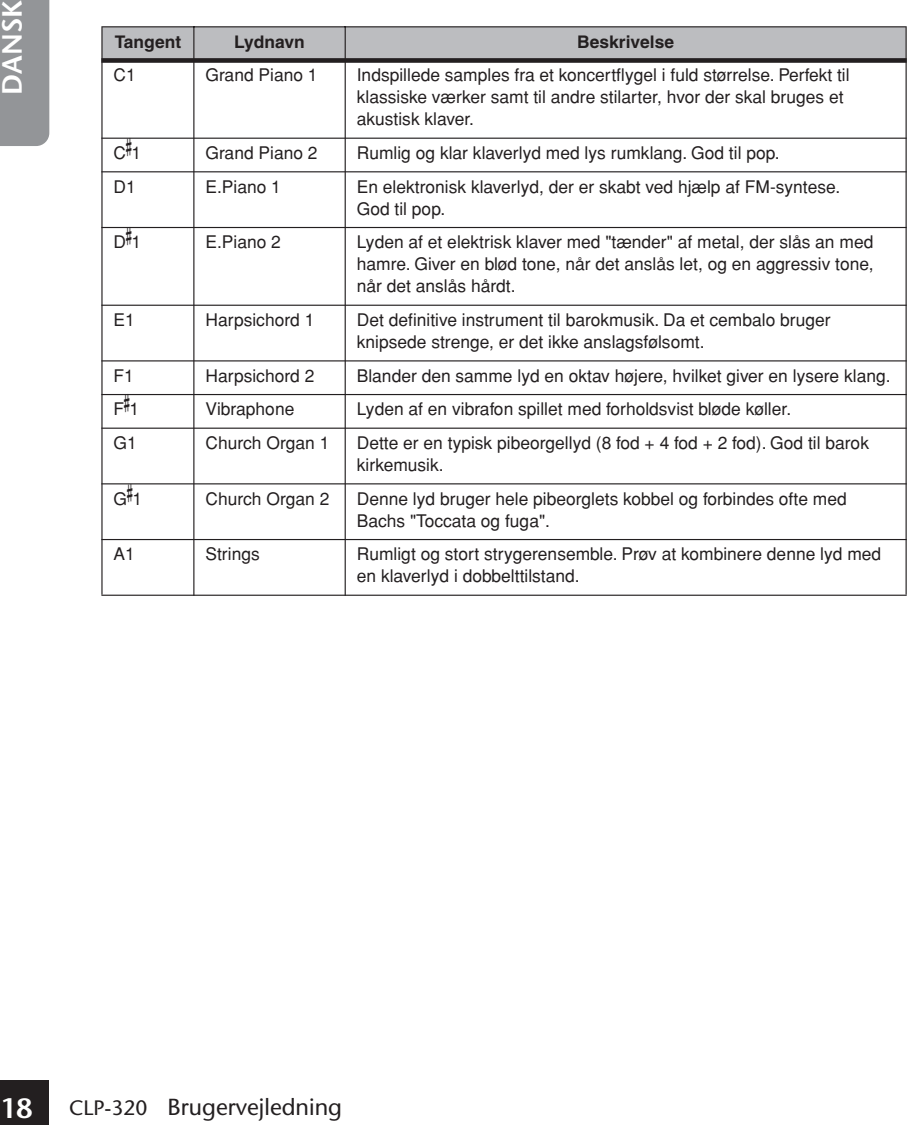

For at lære de forskellige lyde at kende kan du lytte til demomelodierne for hver lyd [\(side 15\)](#page-14-3).

### **Lyde:**

På dette instrument betyder en lyd en "klang" eller "lydfarve".

Når du vælger en lyd, vælger instrumentet automatisk den rumklangstype og -dybde [\(side 20\)](#page-19-1), der passer bedst til lyden.

## <span id="page-18-5"></span><span id="page-18-0"></span>**Brug af pedalerne**

### <span id="page-18-2"></span>**Fortepedal (højre pedal)**

Dæmperpedalen fungerer på samme måde som dæmperpedalen på et akustisk klaver. Når pedalen er trådt ned, er tonernes efterklang længere. Hvis pedalen slippes, stoppes (dæmpes) alle klingende toner.

Fortepedalen har halvpedal-funktion.

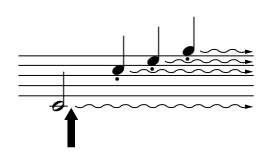

Hvis du trykker fortepedalen ned her, vil de toner, du spiller, før pedalen slippes igen, klinge længere.

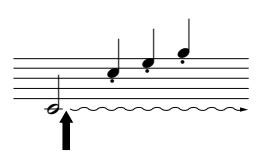

Hvis du trykker sostenutopedalen ned her, mens tonen holdes, vil tonen klinge, så længe pedalen holdes nede.

## <span id="page-18-4"></span>**Sostenutopedal (midterpedal)**

Hvis du spiller en tone eller akkord på tangenterne og træder sostenutopedalen ned, mens du holder tonen (eller tonerne), klinger tonen, så længe pedalen holdes nede (som om du havde trådt på dæmperpedalen), men de efterfølgende toner klinger ikke længere, end de plejer. Du kan f.eks. lade en akkord klinge og spille en række andre toner "staccato".

### <span id="page-18-1"></span>**Dæmperpedal (venstre pedal)**

Når soft-pedalen er trådt ned, mindskes lydstyrken, og klangfarven ændres en smule. Soft-pedalen påvirker ikke toner, der allerede klinger, når pedalen trædes ned.

Hvis fortepedalen ikke fungerer korrekt, skal du kontrollere, at pedalkablet sidder korrekt i instrumentet ([side 36](#page-35-0)).

#### <span id="page-18-3"></span>**Hvad er halvpedalfunktionen?**

Med denne funktion er det muligt at variere efterklangen afhængigt af, hvor meget pedalen trykkes ned. Jo længere pedalen trykkes ned, desto længere bliver efterklangen.

Hvis du f.eks. trykker på fortepedalen, og alle tonerne, du spiller, bliver lidt for tætte og høje med for kraftig efterklang, kan du slippe den halvt og dæmpe efterklangen (tætheden).

Orgel-, stryger- og korlyde fortsætter med at klinge, så længe sostenutopedalen er trådt ned.

## <span id="page-19-3"></span><span id="page-19-0"></span>**Variation af klangen – Rumklang**

Med denne funktion kan du vælge forskellige digitale rumklangseffekter, der giver lyden ekstra dybde og udtryk ved at skabe en realistisk akustisk klang.

## **Fremgangsmåde**

Hold **[PIANO/VOICE]**-knappen nede, og tryk på en af tangenterne mellem C2 og E2 for at vælge en rumklangstype.

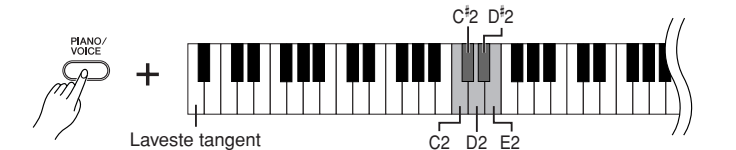

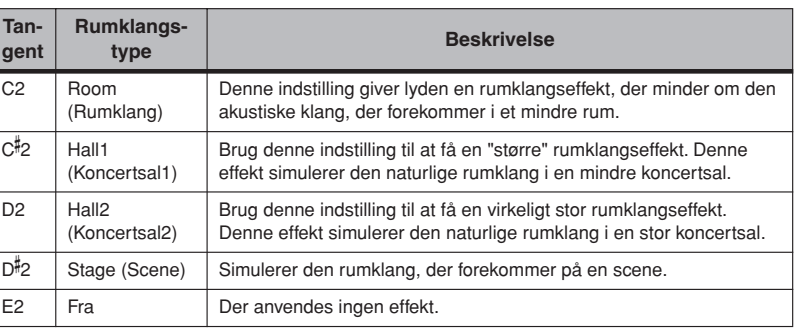

### <span id="page-19-2"></span><span id="page-19-1"></span>**Justering af rumklangsdybde**

Du kan justere rumklangsdybden for den valgte lyd ved at trykke på en tangent mellem C3 og G 4, mens du holder **[PIANO/VOICE]**-knappen nede. Dybden kan indstilles til mellem 0 og 20.

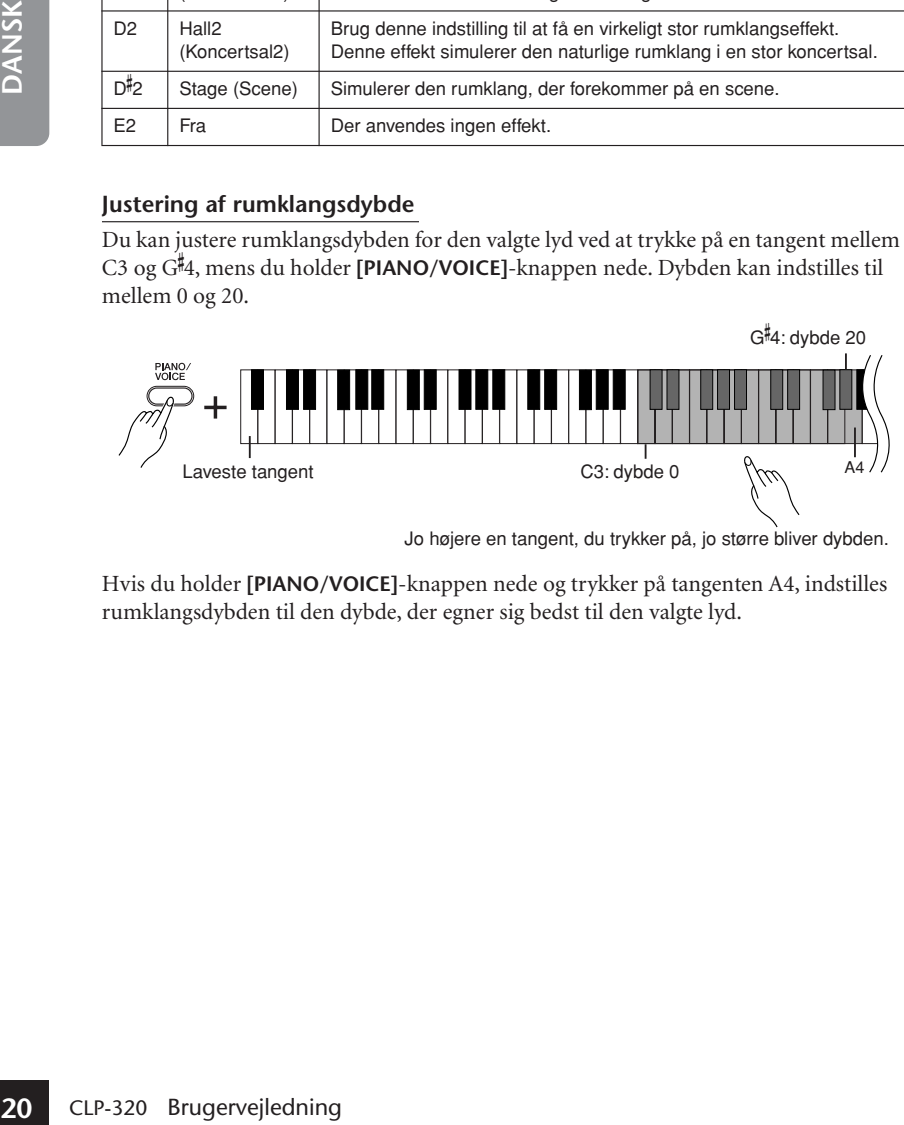

Jo højere en tangent, du trykker på, jo større bliver dybden.

Hvis du holder **[PIANO/VOICE]**-knappen nede og trykker på tangenten A4, indstilles rumklangsdybden til den dybde, der egner sig bedst til den valgte lyd.

Standardindstillingerne for rumklangstype (inklusive OFF (FRA)) og -dybde er forskellige fra lyd til lyd.

dybde 0: ingen effekt dybde 20: maksimal rumklangsdybde

## <span id="page-20-2"></span><span id="page-20-0"></span>**Kombination af to lyde (dobbelttilstand)**

Du kan lægge to lyde oven på hinanden og spille med dem samtidig for at skabe en tykkere og rundere lyd.

## **Fremgangsmåde**

### **1 Aktiver Dual-mode.**

Mens du holder **[PIANO/VOICE]**-knappen nede, skal du trykke samtidig på to tangenter mellem C1 til A1 (eller holde én tangent nede og derefter trykke på en anden) for at vælge de to ønskede lyde.

Se ["Valg af lyde" \(side 18\)](#page-17-1) for at få yderligere oplysninger om, hvilke lyde der er tildelt hvilke tangenter.

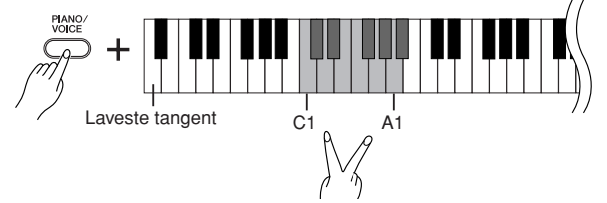

Den lyd, der er tildelt den laveste af de to tangenter, er lyd 1, og den lyd, der er tildelt den højeste af de to tangenter, er lyd 2.

Du kan foretage følgende indstillinger for lyd 1 og 2 i dobbelttilstand:

### **Indstilling af oktav**

Du kan ændre tonehøjden op og ned med én oktav ad gangen for lyd 1 og lyd 2 uafhængigt af hinanden. Afhængigt af hvilke lyde du bruger i Dual-mode, lyder kombinationen af lyde måske bedre, hvis en af lydene flyttes en oktav op eller ned.

Hold **[PIANO/VOICE]**-knappen nede, og tryk på en tangent mellem C5 og F5.

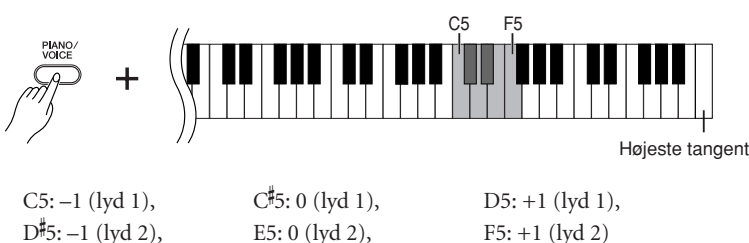

### **Indstilling af balance**

Du kan indstille balancen mellem de to lyde. Du kan f.eks. indstille en af lydene som hovedlyd med en kraftig lydstyrke og gøre den anden lyd svagere.

Hold **[PIANO/VOICE]**-knappen nede, og tryk på en af tangenterne mellem F 5  $\log$  F<sup>#</sup>6.

Ved indstillingen "0" er de to lyde i Dual-mode lige kraftige. Indstillinger under "0" øger lydstyrken for lyd 2 i forhold til lyd 1, og indstillinger over "0" øger lydstyrken for lyd 1 i forhold til lyd 2.

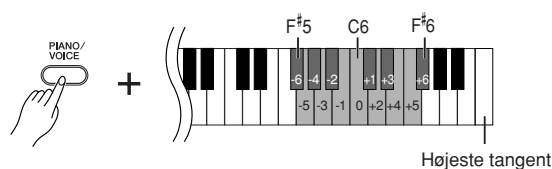

## **2 Afslut dobbelttilstand, og vend tilbage til normal spilletilstand.**

Hold **[PIANO/VOICE]**-knappen nede, og tryk på en tangent mellem C1 og A1.

<span id="page-20-1"></span>Du kan ikke bruge den samme lyd til lyd 1 og lyd 2 samtidig i dobbelttilstand.

### **Rumklang i dobbelttilstand**

Den rumklangstype, der er tildelt lyd 1, har forrang. (Hvis rumklangen for lyd 1 er indstillet til OFF, bruges rumklangen for lyd 2.)

## <span id="page-21-2"></span><span id="page-21-0"></span>**Transponering**

Med Clavinovas transponeringsfunktion kan du sætte tonehøjden for hele instrumentet op eller ned i halvtonetrin (til et maksimum på seks halvtonetrin). Det gør det lettere at tilpasse instrumentets tonehøjde til en sanger eller andre instrumenter.

Hvis du f.eks. indstiller transponeringsværdien til "5", vil et tryk på en C-tangent give et F. På denne måde kan du spille en melodi, som om den er i C-dur, og instrumentet transponerer den til F-dur.

### **Fremgangsmåde**

Hold **[DEMO/SONG]**- og **[PIANO/VOICE]**-knapperne nede, og tryk på en tangent mellem F 2 og F 3 for at vælge den ønskede transponeringsgrad.

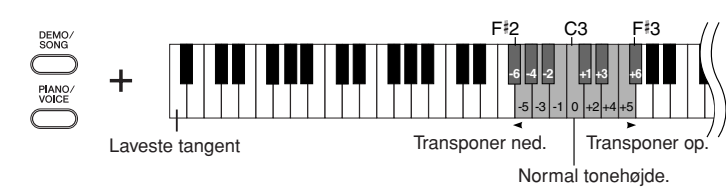

**Transponering:** Ændring af tonearten.

På dette instrument ændres hele instrumentets tonehøjde ved transponering.

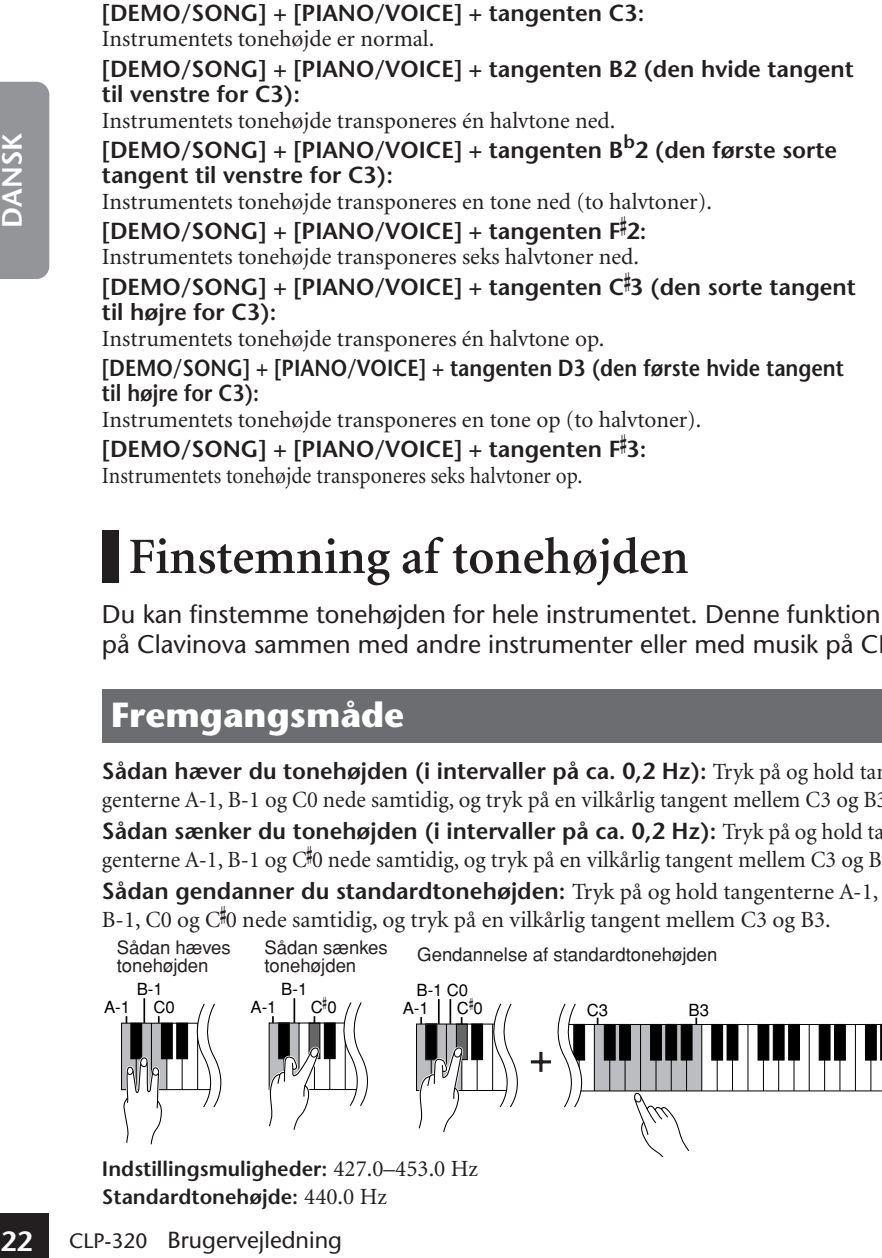

## <span id="page-21-1"></span>**Finstemning af tonehøjden**

Du kan finstemme tonehøjden for hele instrumentet. Denne funktion er nyttig, når du spiller på Clavinova sammen med andre instrumenter eller med musik på CD.

## **Fremgangsmåde**

**Sådan hæver du tonehøjden (i intervaller på ca. 0,2 Hz):** Tryk på og hold tangenterne A-1, B-1 og C0 nede samtidig, og tryk på en vilkårlig tangent mellem C3 og B3. **Sådan sænker du tonehøjden (i intervaller på ca. 0,2 Hz):** Tryk på og hold tangenterne A-1, B-1 og C 0 nede samtidig, og tryk på en vilkårlig tangent mellem C3 og B3. **Sådan gendanner du standardtonehøjden:** Tryk på og hold tangenterne A-1, B-1, C0 og C 0 nede samtidig, og tryk på en vilkårlig tangent mellem C3 og B3.

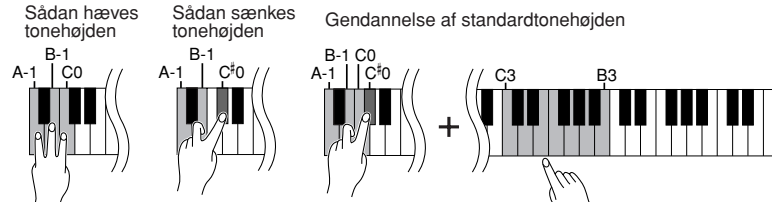

**Indstillingsmuligheder:** 427.0–453.0 Hz **Standardtonehøjde:** 440.0 Hz

**Hz (hertz):**

En måleenhed for en lyds frekvens eller det antal gange, en lydbølge svinger pr. sekund.

## <span id="page-22-0"></span>**Brug af metronomen**

Clavinova har en indbygget metronom (en anordning, der holder et nøjagtigt tempo), som er et praktisk hjælpemiddel, når man øver.

## **Fremgangsmåde**

## **1 Start metronomen.**

<span id="page-22-3"></span>Tryk på **[METRONOME]**-knappen for at starte metronomen.

### **Indstilling af taktart**

Hold **[METRONOME]**-knappen nede, og tryk på en tangent mellem C3 og F3.

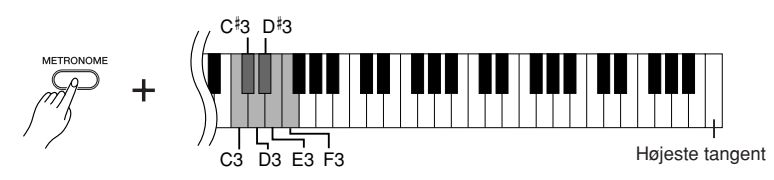

C3: Ingen taktmarkeringer, C 3: 2/4, D3: 3/4, D 3: 4/4, E3: 5/4, F3: 6/4

### <span id="page-22-4"></span><span id="page-22-1"></span>**Indstilling af tempo**

Du kan indstille metronomens tempo ved at trykke på **[+]-** eller **[–]**-knappen, mens metronomen spiller.

<span id="page-22-2"></span>Metronomens tempo og tempoet for afspilning af de forprogrammerede melodier kan indstilles til mellem 32 og 280 taktslag i minuttet.

Hver af følgende tangenter har fået tildelt et tal.

Hold **[METRONOME]**-knappen nede, og tryk på tre tangenter mellem C4 og A4 for at angive et trecifret tal.

Det første tal, du angiver, er det længst til venstre. Hvis du f.eks. vil indstille tempoet til 95 taktslag i minuttet, skal du trykke på følgende tangenter i nævnte rækkefølge: C4 (0), A4 (9) og F4 (5).

### **Sådan øges det indstillede tempo i trin på 1:**

Hold **[+]**-knappen nede, mens metronomen spiller. Du kan også holde **[METRONOME]**-knappen nede, og trykke på tangenten C 5.

### **Sådan sænkes det indstillede tempo i trin på 1:**

Hold **[–]**-knappen nede, mens metronomen spiller. Du kan også holde **[METRONOME]**-knappen nede, og trykke på tangenten B4.

**Sådan øges det indstillede tempo i trin på 10:** Tryk på og hold **[METRONOME]**-knappen nede, og trykke på tangenten D5.

### **Sådan sænkes det indstillede tempo i trin på 10:**

Tryk på og hold **[METRONOME]**-knappen nede, og trykke på tangenten A 4.

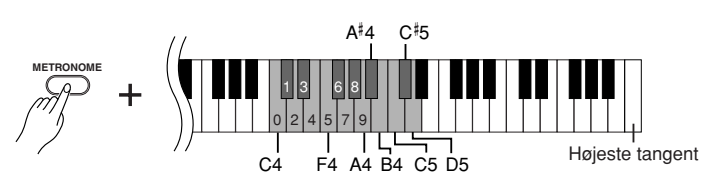

### **Sådan gendannes standardtempoet:**

Hold **[+]-** og **[–]**-knappen nede samtidigt, mens metronomen spiller. Du kan også holde **[METRONOME]**-knappen nede, og trykke på tangenten C5.

CLP-320 Brugervejledning **23DANSK** Tryk på [METRONOME]-, [+] og [–]-knapperne samtidig for at nulstille standardværdien 120, mens metronomen er standset.

### **Indstilling af lydstyrken**

<span id="page-23-2"></span>Du kan ændre lydstyrken for metronomlyden.

Hold **[METRONOME]**-knappen nede, og tryk på en tangent mellem C1 og G2 for at indstille lydstyrken.

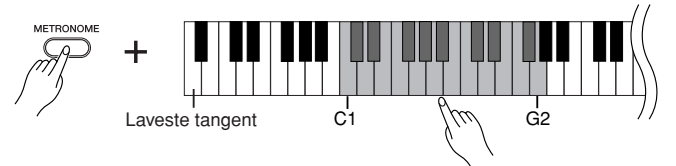

Jo højere en tangent, du trykker på, jo kraftigere bliver lydstyrken.

## **2 Stop metronomen.**

Metronomen stoppes ved at trykke på **[METRONOME]**-knappen.

## <span id="page-23-3"></span><span id="page-23-0"></span>**Indstilling af tangenternes anslagsfølsomhed**

Du kan indstille lydstyrken, som ændres afhængigt af, hvor hurtigt eller hårdt du slår tangenterne an. Vælg et passende anslag efter lydene, melodierne eller din smag.

<span id="page-23-1"></span>Denne indstilling virker ikke for visse lyde, f.eks. orgellyde.

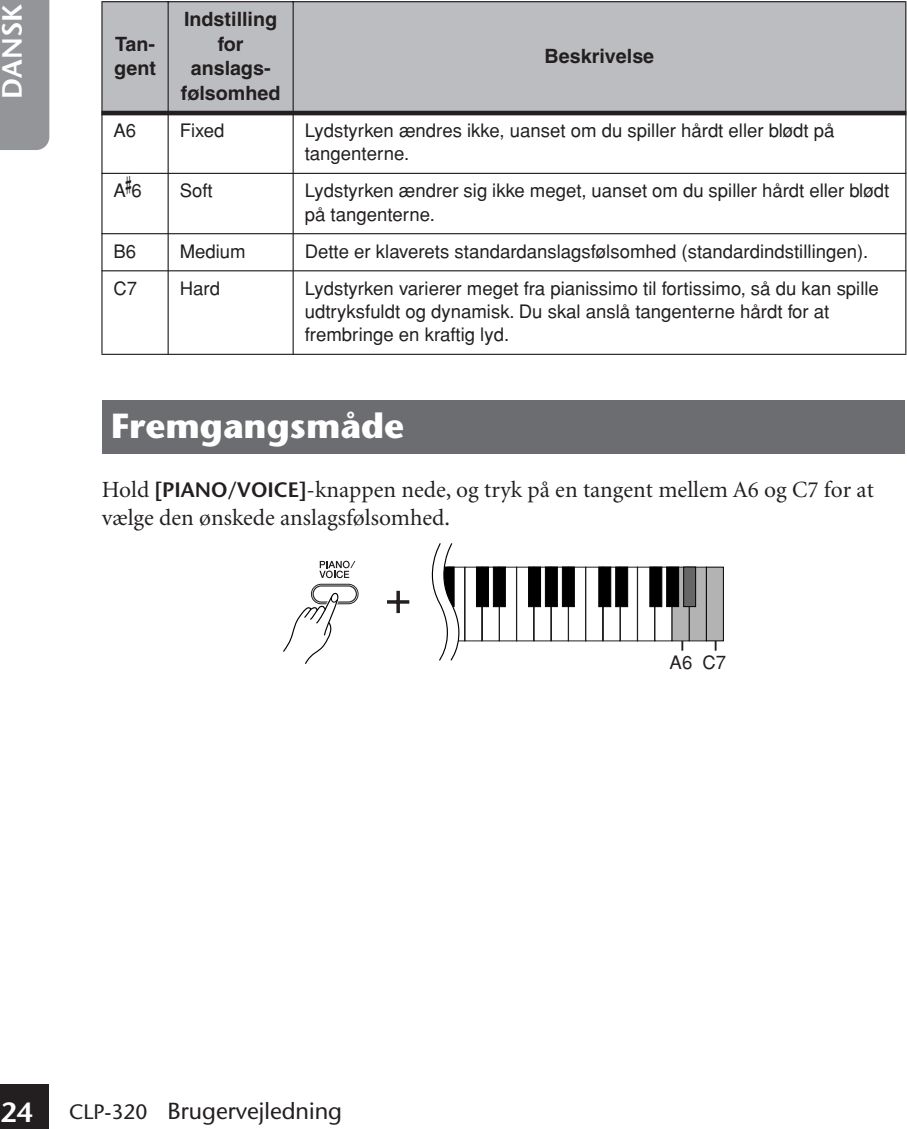

## **Fremgangsmåde**

Hold **[PIANO/VOICE]**-knappen nede, og tryk på en tangent mellem A6 og C7 for at vælge den ønskede anslagsfølsomhed.

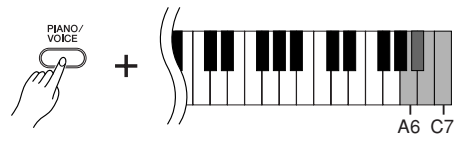

# <span id="page-24-2"></span><span id="page-24-0"></span>**Indspilning af det, du spiller**

<span id="page-24-1"></span>Med Clavinovas optagefunktion kan du indspille den melodi, du spiller. Den indspillede melodi kaldes "brugermelodien". Følg nedenstående fremgangsmåde for at indspille og afspille det, du spiller.

### **Indspilning af lyd og indspilning af data**

Kassettebåndoptagelser gemmer data på en anden måde end dette instrument. Kassettebånd optager lydsignaler. I modsætning hertil indspiller dette instrument oplysninger om de toner og lyde, der spilles, og tonernes timing og tempo. Det indspiller ikke lydsignaler. Når du afspiller en melodi, du har indspillet, på instrumentet, gengiver dets indbyggede lydmodul lyden i henhold til de indspillede data.

## *FORSIGTIG*

### **Pas på, at du ikke kommer til at slette de indspillede data.**

Når du har indspillet en melodi på instrumentet, tændes indikatoren i **[PLAY]**-knappen. Når denne indikator er tændt, betyder det, at du sletter de allerede indspillede data, hvis du indspiller igen.

## **Fremgangsmåde**

## **1 Vælg den ønskede lyd og eventuelle andre indstillinger til indspilningen.**

Hold **[PIANO/VOICE]**-knappen nede, og tryk på en af tangenterne mellem C1 og A1 for at vælge den eller de ønskede lyde. (Se [side 18.](#page-17-1))

Hvis du vil, kan du vælge andre indstillinger for f.eks. rumklang.

Indstil et behageligt lydniveau med **[MASTER VOLUME]**-knappen. Du kan også bruge **[MASTER VOLUME]**-knappen til at indstille lydniveauet under afspilning.

## **2 Aktivér indspilningstilstand.**

<span id="page-24-3"></span>Tryk på **[REC]**-knappen.

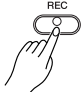

**EXEC**]-knappens indikator blinker. (Det kan vare et øjeblik, før indikatoren begynder at blinke).

Tryk på **[REC]**-knappen igen, hvis du vil forlade indspilningstilstand.

## **3 Start indspilningen.**

Indspilningen starter, så snart du spiller på tangenterne.

Du kan også trykke på **[PLAY]**-knappen for at starte indspilningen.

**[REC]**-knappens indikator lyser, og **[PLAY]**-knappen blinker ved det aktuelle tempo.

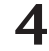

59

### **4 Stop indspilningen.**

Tryk på **[REC]**-knappen.

## *FORSIGTIG*

Sluk ikke for strømmen til instrumentet, mens der overføres data til den interne hukommelse (dvs. når indikatorerne i [REC]- og [PLAY]-knapperne blinker). Hvis du gør det, slettes alle indspillede data, herunder de data, du er ved at indspille.

Brugermelodien gemmes som en standard-MIDI-fil (SMF). [\(side 31\)](#page-30-3) Du skal have Musicsoft Downloader [\(side 31\)](#page-30-4) på computeren for at kunne overføre og afspille brugermelodien på en anden enhed.

Instrumentet kan ikke sættes i indspilningstilstand, mens der afspilles en demomelodi.

### **Indspilningskapacitet**

"Indspilningskapaciteten" er det maksimale antal musikdata, du kan indspille. Instrumentets indspilningskapacitet er 100 KB (cirka 11.000 toner).

### **Ændring af indstillinger for**

**Examplingstistand, mens derivejledningstistand, mens deraying test en demonatorial spilles en demonatorial spilles en demonatorial spilles (Aspinlingskapaciteten" er det<br>Aspillingskapaciteten" er det<br>Aspillingskapaciteten den indspillede brugermelodi** Vælg en anden lyd, inden du trykker på [REC]-knappen, hvis du vil ændre brugermelodiens lyd. Tryk derefter på [REC] knappen for at aktivere indspilningstilstand. Undlad at spille på tangenterne, og tryk på [REC]-knappen igen for at anvende melodiændringen. Hvis du vil ændre tempoet, kan du gøre det, når indspilningstilstanden er aktiveret.

Du kan gemme den indspillede brugermelodi på en computer. Du kan også indlæse brugermelodidata fra en computer og afspille dem på instrumentet. (Se [side 31](#page-30-2)).

## <span id="page-25-2"></span><span id="page-25-0"></span>**Afspilning af indspillede musikdata**

### **Fremgangsmåde**

### **1 Start afspilningen.**

<span id="page-25-3"></span>Tryk på **[PLAY]**-knappen.

$$
\begin{pmatrix}\n\frac{PLAY}{P} \\
\frac{PLAY}{P}\n\end{pmatrix}
$$

**[PLAY]**-knappen blinker i det aktuelle tempo.

## **2 Stop afspilningen.**

Når afspilningen af brugermelodien er fuldført, vender instrumentet automatisk tilbage til den foregående tilstand.

Du kan standse afspilningen ved at trykke på **[PLAY]**-knappen.

## <span id="page-25-1"></span>**Sletning af indspillede data**

Det er også muligt at slette de indspillede brugermelodier.

### **Fremgangsmåde**

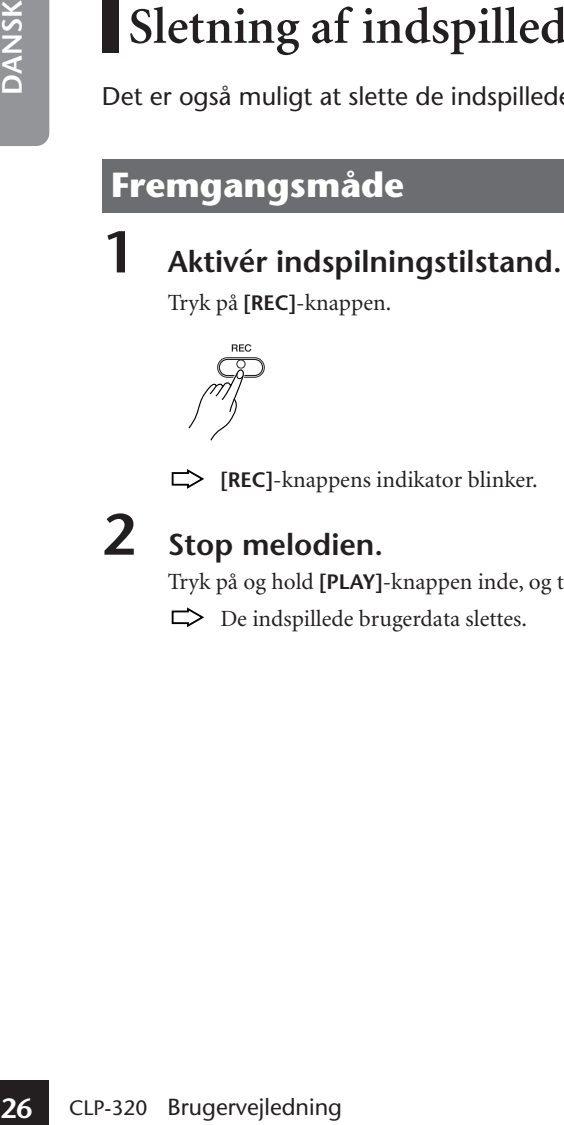

Tryk på **[REC]**-knappen.

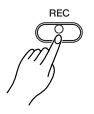

**[REC]**-knappens indikator blinker.

## **2 Stop melodien.**

Tryk på og hold **[PLAY]**-knappen inde, og tryk på **[REC]**-knappen. De indspillede brugerdata slettes.

Under afspilningen af en brugermelodi kan du trykke på [METRONOME]-knappen og trykke på [+] eller [–] for at ændre melodiens tempo. Under afspilningen af en demomelodi kan du, hvis du bruger metronomen ([side 23\)](#page-22-0), trykke på [+] eller [–] for at ændre melodiens tempo. Du kan også ændre tempoet ved at trykke på tangenterne. [\(side 23\)](#page-22-1)

Tryk på [REC]-knappen igen for at annullere sletningen.

Bemærk, at selvom du annullerer sletningen, vil indstillingerne for brugermelodier, herunder valg af lyd, automatisk vende tilbage til indstillingerne på det tidspunkt, du aktiverede indspilningstilstanden. ([side 25](#page-24-0))

# <span id="page-26-0"></span>**Tilslutning af MIDI-instrumenter**

<span id="page-26-6"></span>Clavinova benytter MIDI-stik. Ved hjælp af MIDI-funktionerne kan du få adgang til mange forskellige musikgenrer.

## <span id="page-26-3"></span><span id="page-26-1"></span>**Om MIDI**

MIDI (Musical Instrument Digital Interface) er et globalt standardformat for overførsel og modtagelse af musikdata mellem elektroniske musikinstrumenter.

<span id="page-26-5"></span>Hvis du forbinder musikinstrumenter, der understøtter MIDI, ved hjælp af MIDI-kabler, kan du overføre musik- og indstillingsdata mellem forskellige musikinstrumenter. MIDI giver også flere avancerede spillemuligheder, end hvis du kun brugte et enkelt instrument.

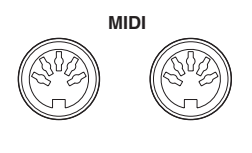

<span id="page-26-4"></span>**OUT IN**

## <span id="page-26-2"></span>**Muligheder med MIDI**

MIDI-funktionerne gør det muligt at overføre musikdata mellem MIDIenheder, indlæse melodidata fra en tilsluttet computer til instrumentet samt overføre og gemme brugermelodidata på en computer.

● **Overførsel af musikdata til og fra en anden MIDI-enhed**

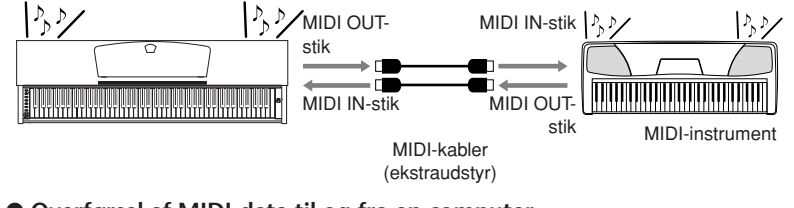

● **Overførsel af MIDI-data til og fra en computer**

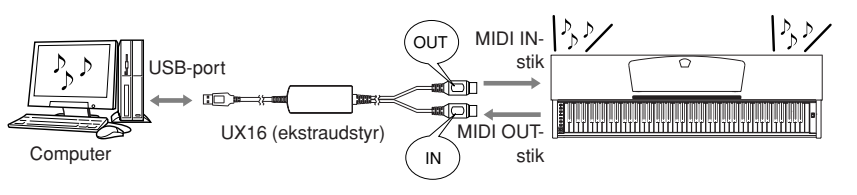

Da transmissionen og modtagelsen af MIDI-data kan variere afhængigt af MIDIenhedens type, kan den enkelte MIDI-enhed kun sende eller modtage data og kommandoer, der er kompatible med de øvrige tilsluttede MIDI-enheder. Kontroller "MIDI Implementation Chart" på internettet (se ["Data](#page-5-1)  [List" på side 6\)](#page-5-1) for at finde ud af, hvilke MIDI-data og -kommandoer dine enheder kan sende eller modtage.

Du skal bruge et særligt MIDIkabel (ekstraudstyr) for at sammenkoble instrumenter via MIDI. MIDI-kabler kan købes i musikforretninger.

Hvis det tilsluttede MIDI-kabel er meget langt, kan der forekomme fejl i dataoverførslerne. Brug et MIDI-kabel på 15 meter eller derunder.

len du slutter instrumentet til<br>
MIDI-enhed, skal du slukke<br>
strømmen til både<br>
strømmen til MDI-enheden.<br>
T du har forbundet<br>
nederne, skal du først tænde<br>
herefter tænde for strømmen<br>
herefter tænde for strømmen<br>
Instrum Inden du slutter instrumentet til en MIDI-enhed, skal du slukke for strømmen til både instrumentet og MIDI-enheden. Når du har forbundet enhederne, skal du først tænde for strømmen til MIDI-enheden og herefter tænde for strømmen til instrumentet.

Demomelodierne til lydene og de 50 forprogrammerede melodier for klaver kan ikke overføres fra instrumentet til en anden MIDI-enhed.

Yderligere oplysninger om at sende og modtage melodidata findes i afsnittet ["Overførsel af](#page-30-1)  [melodidata mellem computeren](#page-30-1)  [og Clavinova" på side 31](#page-30-1).

# <span id="page-27-4"></span><span id="page-27-1"></span><span id="page-27-0"></span>**Tilslutning af en computer**

Hvis du slutter instrumentet til en computer ved hjælp af MIDI-stikkene, kan du overføre MIDI-data mellem instrumentet og computeren. Denne forbindelse kræver, at den tilhørende software er installeret på computeren.

Hvis du installerer Musicsoft Downloader på computeren, kan du desuden overføre melodidata mellem klaveret og computeren. ([side 31\)](#page-30-4)

Når instrumentet bruges som lydmodul til afspilning af musikdata med lyde, der ikke findes på instrumentet, afspilles dataene ikke korrekt.

Inden du slutter instrumentet til en computer, skal du slukke for strømmen til både instrumentet og computeren. Når du har forbundet kablerne, skal du først tænde for computeren og derefter tænde for strømmen til instrumentet.

### **Eksempel på tilslutning af instrumentet til computerens USB-stik**

<span id="page-27-3"></span><span id="page-27-2"></span>Brug et USB/MIDI-interface (ekstraudstyr; brug f.eks. Yamaha UX16) til at forbinde instrumentets MIDI-stik med computerens USB-stik.

Du skal installere USB/MIDI-driveren korrekt på computeren, så du kan styre MIDI-instrumentet fra computeren. USB/ MIDI-driveren er et program, der gør det muligt at overføre MIDI-signaler mellem computerens sequencerprogram og det tilsluttede MIDI-instrument. Yderligere oplysninger findes i den brugervejledning, der fulgte med USB-interfacet.

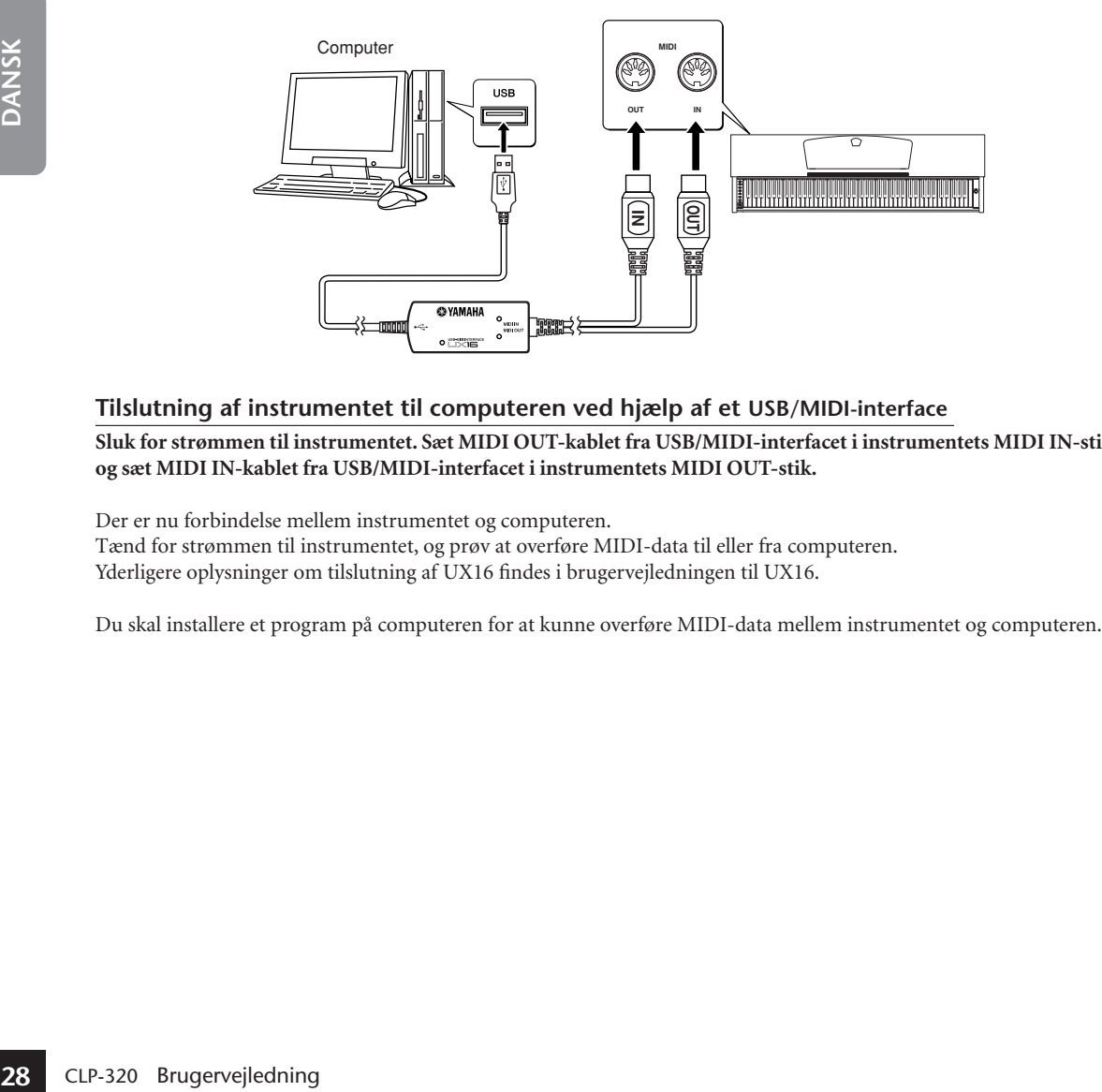

### **Tilslutning af instrumentet til computeren ved hjælp af et USB/MIDI-interface**

**Sluk for strømmen til instrumentet. Sæt MIDI OUT-kablet fra USB/MIDI-interfacet i instrumentets MIDI IN-stik, og sæt MIDI IN-kablet fra USB/MIDI-interfacet i instrumentets MIDI OUT-stik.**

Der er nu forbindelse mellem instrumentet og computeren.

Tænd for strømmen til instrumentet, og prøv at overføre MIDI-data til eller fra computeren. Yderligere oplysninger om tilslutning af UX16 findes i brugervejledningen til UX16.

# <span id="page-28-0"></span>**MIDI-funktioner**

Du kan foretage detaljerede justeringer af MIDI-indstillingerne.

## <span id="page-28-1"></span>**Valg af MIDI-afsendelses/modtagelseskanal**

I alle MIDI-systemer skal MIDI-kanalerne på afsendelses- og modtagelsesudstyret stemme overens, før der kan overføres data.

Med denne parameter kan du angive den kanal, som instrumentet overfører eller modtager MIDI-data på.

### **Fremgangsmåde**

### **Indstilling af afsendelseskanal**

Hold **[DEMO/SONG]**- og **[PIANO/VOICE]**-knapperne nede samtidigt, og tryk på en tangent mellem C1 og E2.

### **Indstilling af modtagelseskanal**

Hold **[DEMO/SONG]**- og **[PIANO/VOICE]**-knapperne nede samtidig, og tryk på en tangent mellem C4 og F5.

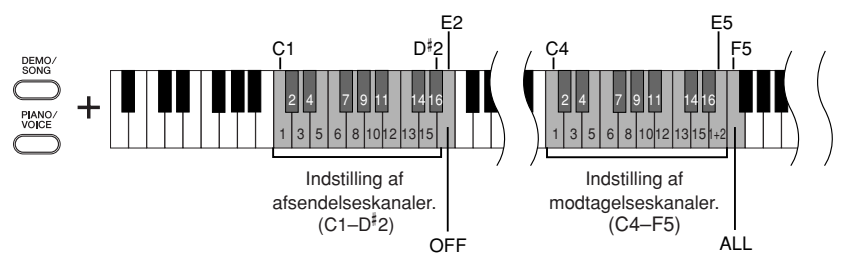

## <span id="page-28-3"></span><span id="page-28-2"></span>**Lokal kontrol til/fra**

"Local Control" hentyder til det faktum, at digitalklaveret normalt selv kontrollerer sit indbyggede lydmodul, så de indbyggede lyde kan afspilles direkte fra tangenterne. I denne situation er Local Control slået til (ON), fordi det indbyggede lydmodul kontrolleres lokalt af sit eget klaviatur.

Local Control kan imidlertid også slås fra (off), så digitalklaveret ikke spiller de indbyggede lyde, men der stadig afsendes relevante MIDI-oplysninger via MIDI OUTstikket, når der spilles toner på tangenterne. Samtidig reagerer det indbyggede lydmodul på MIDI-oplysninger, der modtages via MIDI IN-stikket.

## **Fremgangsmåde**

Hold **[DEMO/SONG]**- og **[PIANO/VOICE]**-knapperne nede samtidig, og tryk på tangenten C6. Hvis du trykker flere gange på tangenten C6, skiftes der mellem Local Control On og Off.

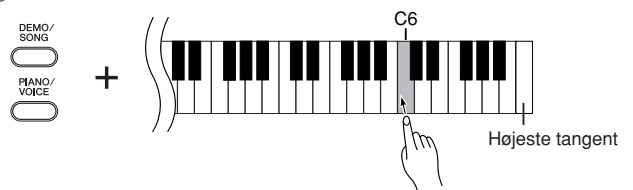

I dobbelttilstand overføres data om lyd 1 på den angivne kanal, og data om lyd 2 overføres på kanalen med det næste (højere) nummer i forhold til det angivne kanalnummer. Hvis afsendelseskanalen er indstillet til "OFF" (FRA), afsendes der ingen data i denne tilstand.

### **MIDI-modtagerkanal ALL:**

Instrumentet er i multitimbral modtagelsestilstand. I denne tilstand modtager instrumentet forskellige stemmer fra den tilsluttede MIDI-enhed på en vilkårlig eller alle 16 MIDIkanaler og afspiller melodidata på flere kanaler.

### **MIDI-modtagerkanal 1+2:**

nere kariater.<br>
DI-modtagerkanal 142:<br>
trumente tri in the charge of the charge of the charge of the charge of the instrumented kan al 5 mixture interval in the akeal of the instrumented kan al 1 og 2, modtages fra en musi Instrumentet er i "1+2" modtagelsestilstand. Dette muliggør samtidig modtagelse, men kun på kanal 1 og 2, så instrumentet kan afspille melodidata fra kanal 1 og 2, der modtages fra en musikcomputer eller sequencer.

### Meddelelser om

programændringer og lignende, der modtages via kanalerne, påvirker ikke panelindstillingerne på instrumentet eller de toner, du spiller på tangenterne.

Data for demomelodier og de 50 forprogrammerede melodier for klaver kan ikke overføres via MIDI.

## *FORSIGTIG*

Når Local Control (Lokal kontrol) er slået fra (OFF), spiller instrumentets tangenter ikke de indbyggede lyde.

## <span id="page-29-3"></span><span id="page-29-0"></span>**Program Change On/Off (Programændring FRA/TIL)**

Normalt reagerer instrumentet på Program Change-numre (MIDI-oplysninger om ændring af programnumre), der modtages fra et eksternt keyboard eller en anden MIDI-enhed, så lyden med det pågældende nummer vælges på den tilsvarende kanal (lyden på klaviaturet ændres ikke). Desuden sender instrumentet normalt Program Change-numre via MIDI, når der vælges en af dets lyde, så lyden med det pågældende nummer vælges på den eksterne MIDI-enhed, hvis enheden er indstillet til at modtage og reagere på Program Change-numre via MIDI.

Denne funktion gør det muligt at afbryde modtagelse og afsendelse af programændringer, så der kan vælges lyde på instrumentet uden at påvirke eksterne MIDI-enheder.

## **Fremgangsmåde**

Hold **[DEMO/SONG]**- og **[PIANO/VOICE]**-knapperne nede samtidig, og tryk på tangenten C 6. Hvis du trykker flere gange på C 6, skiftes der mellem Program Change On og Off.

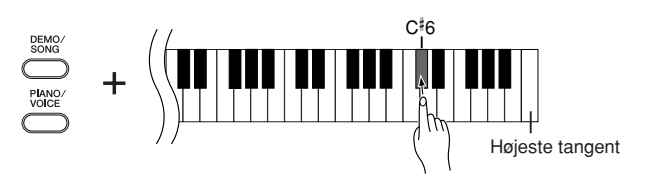

## <span id="page-29-2"></span><span id="page-29-1"></span>**Kontrolændringer til/fra**

Control Change-data er MIDI-oplysninger vedrørende ekspressive funktioner (f.eks. oplysninger om fortepedal).

Du kan overføre MIDI-kontrolændringsdata fra instrumentet for at kontrollere funktionerne i en tilsluttet MIDI-enhed. (Hvis du f.eks. bruger instrumentets fortepedal, afsender instrumentet Control Change-data via MIDI.)

Instrumentets MIDI-musikdata reagerer også på MIDI-kontrolændringsdata, der modtages fra den tilsluttede MIDI-enhed. (Den lyd, du spiller med på tangenterne, påvirkes ikke af kontrolændringsdataene.)

Muligheden for at afsende og modtage Control Change-data via MIDI er ofte nyttig. Slå Control Change til, hvis du har brug for denne mulighed. Slå Control Change fra, hvis du foretrækker ikke at have muligheden.

### **Fremgangsmåde**

Hold **[DEMO/SONG]**- og **[PIANO/VOICE]**-knapperne nede samtidig, og tryk på tangenten D6. Hvis du trykker flere gange på tangenten D6, skiftes der mellem Control Change On og Off.

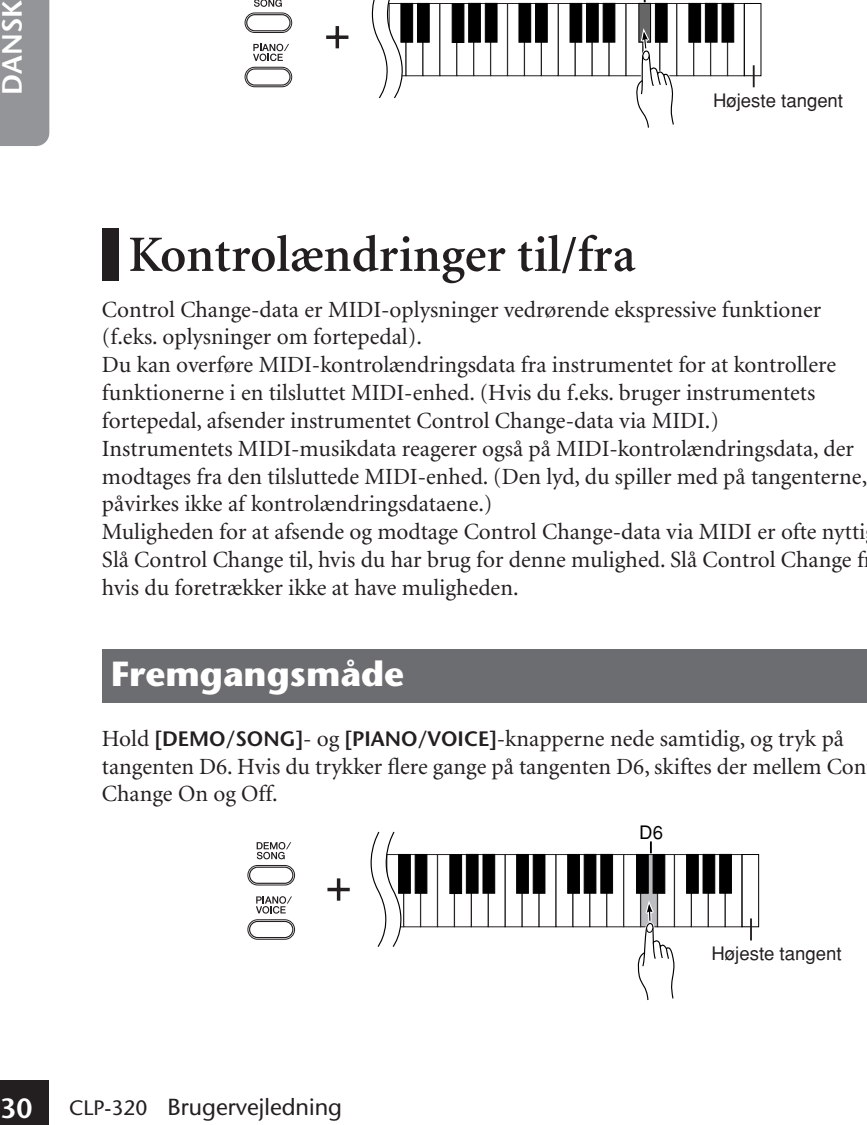

Yderligere oplysninger om programændringsnumre for hver af lydene finder du under MIDI-dataformatet på internettet (se ["Data List" på side 6](#page-5-1)).

Oplysninger om kontrolændringer, der kan bruges med instrumentet, findes under MIDI-dataformater på internettet (se ["Data List" på](#page-5-1)  [side 6\)](#page-5-1).

## <span id="page-30-1"></span><span id="page-30-0"></span>**Overførsel af melodidata mellem computeren og Clavinova**

Ud over demomelodierne og de 50 forprogrammerede melodier for klaver, der er gemt i instrumentet, kan du afspille data for andre melodier, når du har indlæst dem fra en tilsluttet computer.

For at kunne bruge denne funktion skal du først hente Musicsoft Downloader fra Yamahas websted på følgende URL-adresse og installere programmet på computeren. **http://music.yamaha.com/download/**

### <span id="page-30-5"></span>● **Systemkrav til Musicsoft Downloader**

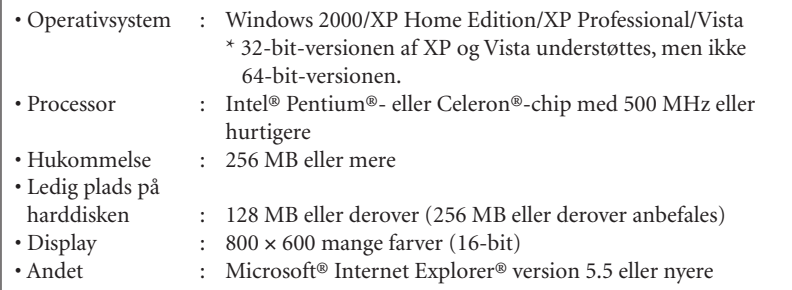

## <span id="page-30-2"></span>**Indlæsning af melodidata fra en computer til Clavinova**

Du kan overføre melodidata for klaver fra en computer til instrumentet. Når du har indspillet det, du spiller på instrumentet, og overført indspilningen til en computer, kan du indlæse indspilningen på instrumentet igen.

Instrumentet kan læse MIDI-data i SMF format 0. Hvis disse data omfatter information om funktioner, der ikke understøttes af instrumentet, afspiller instrumentet ikke dataene korrekt.

Yderligere oplysninger om indlæsning af melodidata fra en computer til instrumentet finder du under emnet "Transferring Data Between the Computer and Instrument (for unprotected data)" i Hjælp-filen til Musicsoft Downloader.

### ● **Krav til melodidata, der skal indlæses fra en computer til instrumentet**

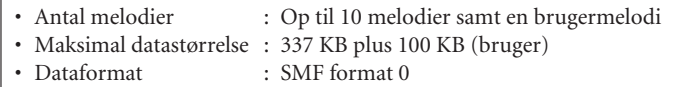

Du kan afspille de indlæste melodier. ([side 17\)](#page-16-0)

## *FORSIGTIG*

Sluk ikke for strømmen til instrumentet, og tag ikke MIDI-kablet ud, under dataoverførsel. Hvis du gør det, gemmes de overførte data ikke. Flash-hukommelsen kan desuden blive ustabil, så alt indhold i hukommelsen slettes, når du tænder eller slukker for strømmen til instrumentet.

Du kan hente programmet Musicsoft Downloader gratis på Yamahas websted.

Rediger ikke filnavnet manuelt vha. en computer, da filen så ikke kan indlæses i instrumentet.

### <span id="page-30-6"></span><span id="page-30-3"></span>**SMF (Standard MIDI File)**

Dette filformat bruges ofte i sequencere til indspilning af musikdata. Denne fil kaldes ofte en "MIDI-fil." Filtypenavnet er MID.

**EXECT AND THE SET AND STAND SET AND SET AND SERVED SERVID SERVID SERVID SERVID SERVID SERVID SERVID THE SERVID SURFER SERVID SURFER THE SURFER DEPERTENT AND SURFER DEPERTENT AND SURFER DEPERTENT AND SURFER DEPERTENCIP SUR** Du kan afspille melodier i SMF-format ved hjælp af et musikprogram eller en sequencer, der understøtter SMF. Dette instrument understøtter også SMF.

<span id="page-30-4"></span>Melodidata, der indlæses fra en en computer, eller brugermelodidata gemmes i den indbyggede Flashhukommelse.

Når Musicsoft Downloader kører, lyser [REC]- og [PLAY] indikatorerne på klaveret.

Inden du bruger instrumentet, skal du afslutte Musicsoft Downloader.

## <span id="page-31-0"></span>**Overførsel af melodidata fra Clavinova til en computer**

Med Musicsoft Downloader kan du overføre brugermelodien i instrumentet til en computer. Yderligere oplysninger om overførsel af melodidata fra instrumentet til en computer finder du under emnet "Transferring Data Between the Computer and Instrument (for unprotected data)" i Hjælp-filen til Musicsoft Downloader.

### ● **Data, der kan overføres fra instrumentet til en computer**

- 
- Brugermelodi : USERSONG1.MID
- Sikkerhedskopierede data : 08CLP-L.BUP
- Melodidata (når de er indlæst fra computeren)

## <span id="page-31-2"></span><span id="page-31-1"></span>**Sikkerhedskopiering af data og initialisering af indstillinger**

### **Sikkerhedskopiering af data til Flash-hukommelse**

Følgende data gemmes i instrumentets Flash-hukommelse. Dataene gemmes, når du slukker for strømmen til instrumentet.

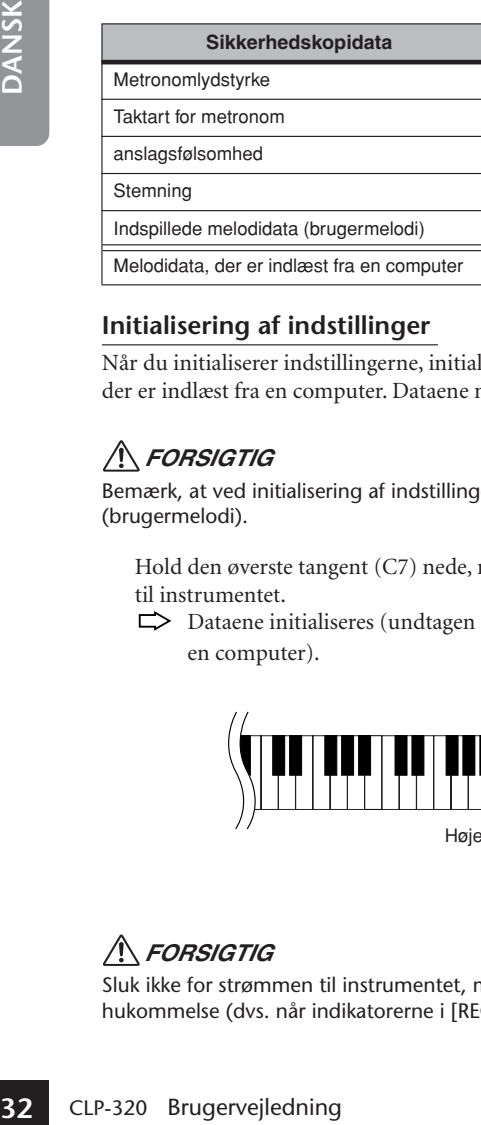

### **Initialisering af indstillinger**

Når du initialiserer indstillingerne, initialiseres samtlige data undtagen melodier, der er indlæst fra en computer. Dataene nulstilles til fabriksindstillingerne.

### *FORSIGTIG*

Bemærk, at ved initialisering af indstillingerne slettes den indspillede melodi (brugermelodi).

Hold den øverste tangent (C7) nede, mens du tænder for strømmen til instrumentet.

 $\Rightarrow$  Dataene initialiseres (undtagen data for melodier, der er indlæst fra en computer).

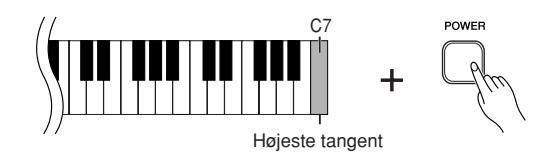

### *FORSIGTIG*

Sluk ikke for strømmen til instrumentet, mens det initialiserer data i den interne hukommelse (dvs. når indikatorerne i [REC]- og [PLAY]-knapperne blinker).

Hvis du omdøber melodifilen "USERSONG1.MID", kan instrumentet ikke genkende filen.

Sikkerhedskopierede data vedrørende metronomens lydstyrke og taktart, anslagsfølsomhed, stemning og brugermelodi indeholdes i filen "08CLP-L.BUP" og gemmes på dette instrument. Du kan overføre sikkerhedskopierede data mellem instrumentet og en computer.

Hvis instrumentet ikke fungerer eller ikke fungerer korrekt, skal du slukke for strømmen til instrumentet og herefter udføre initialiseringsproceduren.

# <span id="page-32-2"></span><span id="page-32-0"></span>**Fejlfinding**

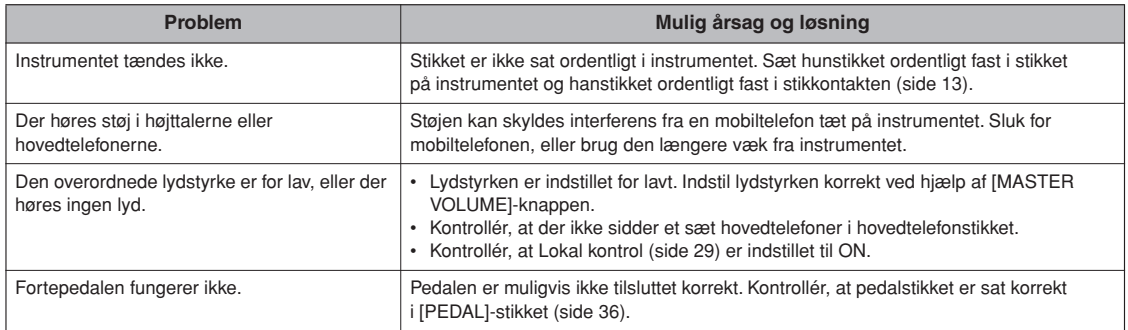

# <span id="page-32-1"></span>**Tilbehør**

### **BC-100 klaverbænk**

En komfortabel klaverbænk, der passer til dit Yamaha Clavinova.

### **UX16**

USB/MIDI-interface

### **HPE-160**

Hovedtelefoner

# <span id="page-33-3"></span><span id="page-33-2"></span><span id="page-33-1"></span><span id="page-33-0"></span>**Samling af keyboardstativet**

### *FORSIGTIG*

- **• Pas på, at delene ikke ombyttes, og sørg for, at de vender den rigtige vej ved samlingen. Følg nedenstående fremgangsmåde.**
- **• Der bør være mindst to personer til at samle stativet.**
- **• Stativet skal altid samles på en plan gulvflade.**
- **• Brug kun de medfølgende skruer, og sørg for at sætte de korrekte skruer i de korrekte huller. Brug af forkerte skruer kan medføre, at produktet bliver beskadiget eller ikke fungerer korrekt.**
- **• Sørg for at spænde alle skruer helt til efter montering af hver enhed.**
- **Ved adskillelse skal du gå frem i modsat rækkefølge.**

Du skal bruge en stjerneskruetrækker.

Tag alle dele ud af emballagen, og kontrollér, at der ikke mangler noget.

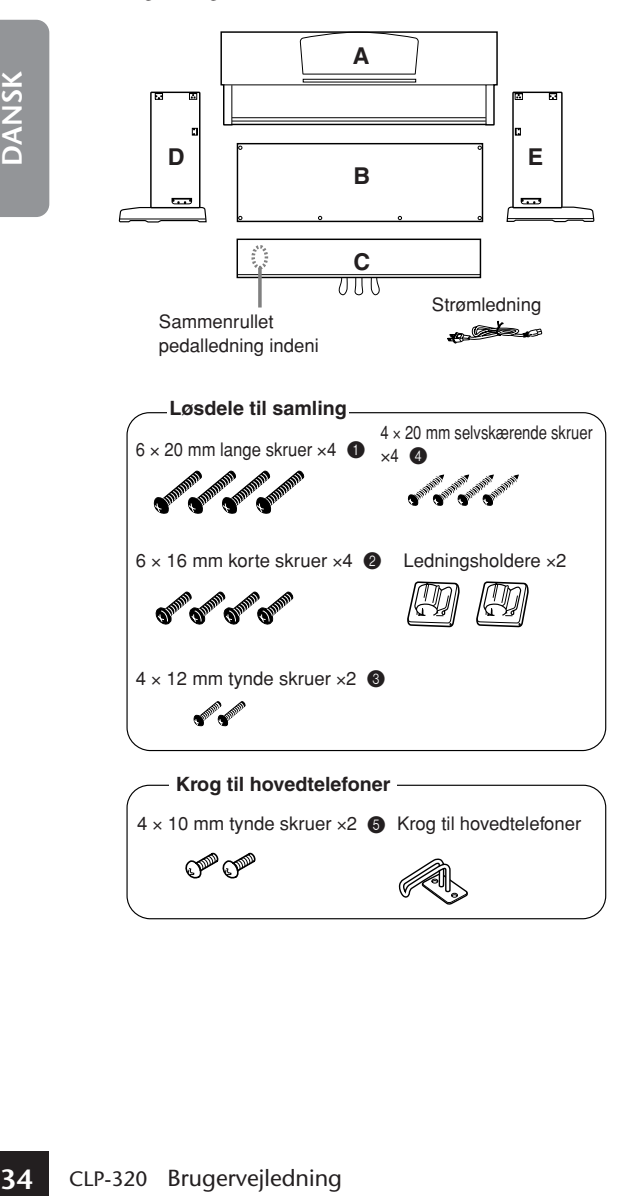

## **1 Monter C på D og E (spænd skruerne med fingrene).**

- **1-1** Fjern vinylbåndet omkring den sammenrullede pedalledning, og ret den ud. Smid ikke ledningsbåndet ud, da det skal bruges i trin 6.
- **1-2** Sørg for, at D og E flugter med enderne af C.
- **1-3** Fastgør D og E på C ved at spænde de lange skruer  $\bigcirc$  (6 × 20 mm).

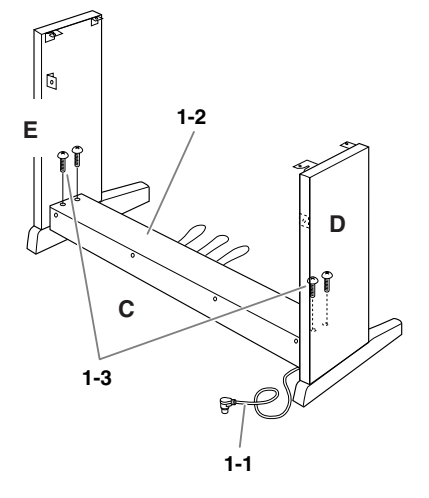

## **2 Monter B.**

Afhængigt af, hvilken Clavinova-model du har købt, kan overfladen på den ene side af B have en anden farve end den anden side. Hvis det er tilfældet, skal B monteres, så den side, der har samme farve som D og E, vender ud mod brugeren.

- **2-1** Placer den nederste kant af B på D's og E's fødder.
- **2-2** Fastgør toppen af B til D og E ved at spænde de tynde skruer  $\bigcirc$  (4 × 12 mm).
- **2-3** Fastgør underdelen af B med to selvskærende skruer  $\bigoplus$  (4 × 20 mm). Skub modsat på D og E, mens skruerne skrues i.
- **2-4** Sæt de to andre selvskærende skruer (4 × 20 mm) i de andre to skruehuller for at fastgøre B.
- **2-5** Spænd skruerne i toppen af B, der blev monteret i trin 2-2.

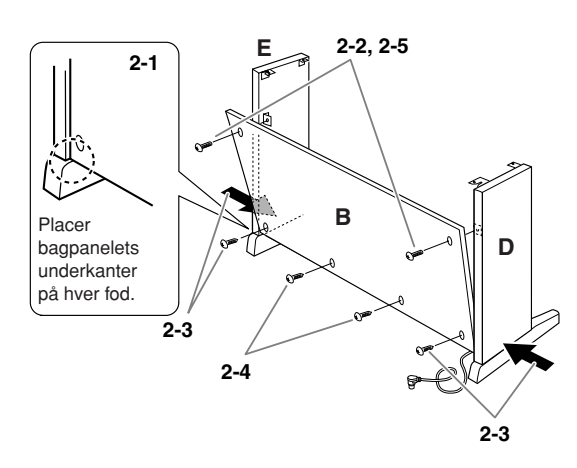

**3 Spænd de skruer på C, der blev monteret i trin 1-3.**

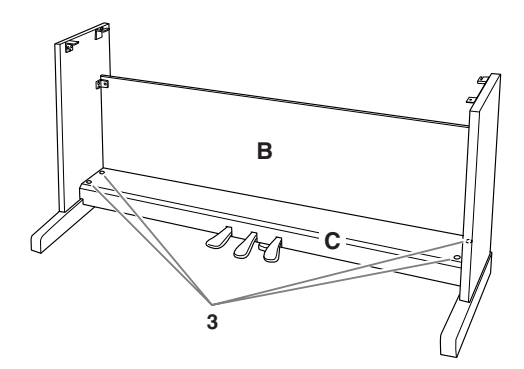

## **4 Monter A.**

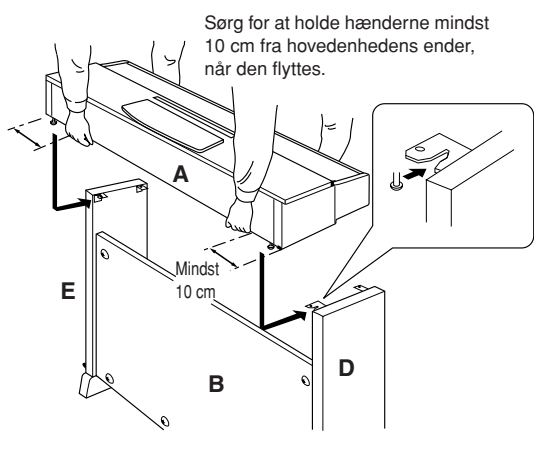

### *FORSIGTIG*

- **Du kan få fingrene i klemme mellem**
- **hovedenheden og bagpladen eller**
- **sidepanelerne. Vær derfor ekstra forsigtig,**
- **så du ikke taber hovedenheden.**
- **Hold ikke instrumentet i nogen anden stilling**
- **end den, der er vist på illustrationen.**

## **5 Fastgør A.**

- **5-1** Juster A's position, så enderne af A rager lige langt ud over D og E set forfra.
- **5-2** Fastgør A ved at spænde de korte skruer <sup>2</sup>  $(6 \times 16 \text{ mm})$  forfra.

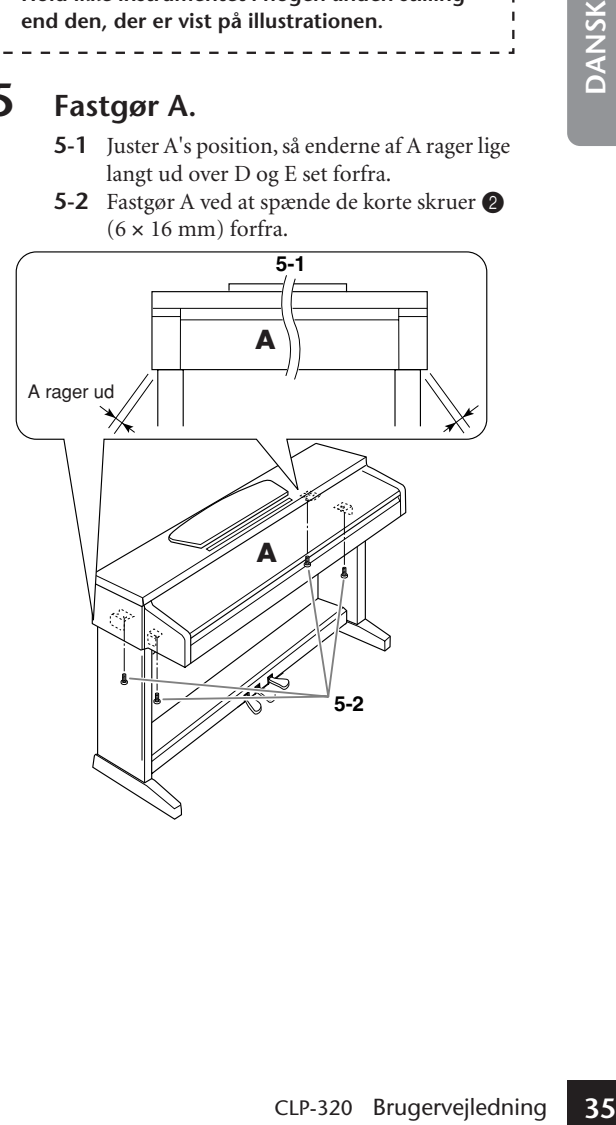

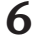

## <span id="page-35-0"></span>**6 Tilslut pedalkablet.**

- <span id="page-35-4"></span>**6-1** Slut pedalledningen til pedalstikket fra bagsiden.
- **6-2** Fastgør kabelholderne på bagpanelet som vist på illustrationen, og klem kablet fast i holderne.
- **6-3** Brug vinylbåndet til at holde styr på overskydende pedalledning.

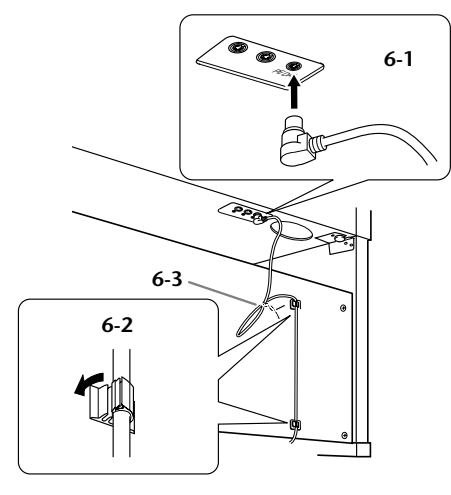

## **7 Tilslut strømledningen til enheden.**

**7-1** Indstil spændingsomskifteren (gælder modeller med spændingsomskifter).

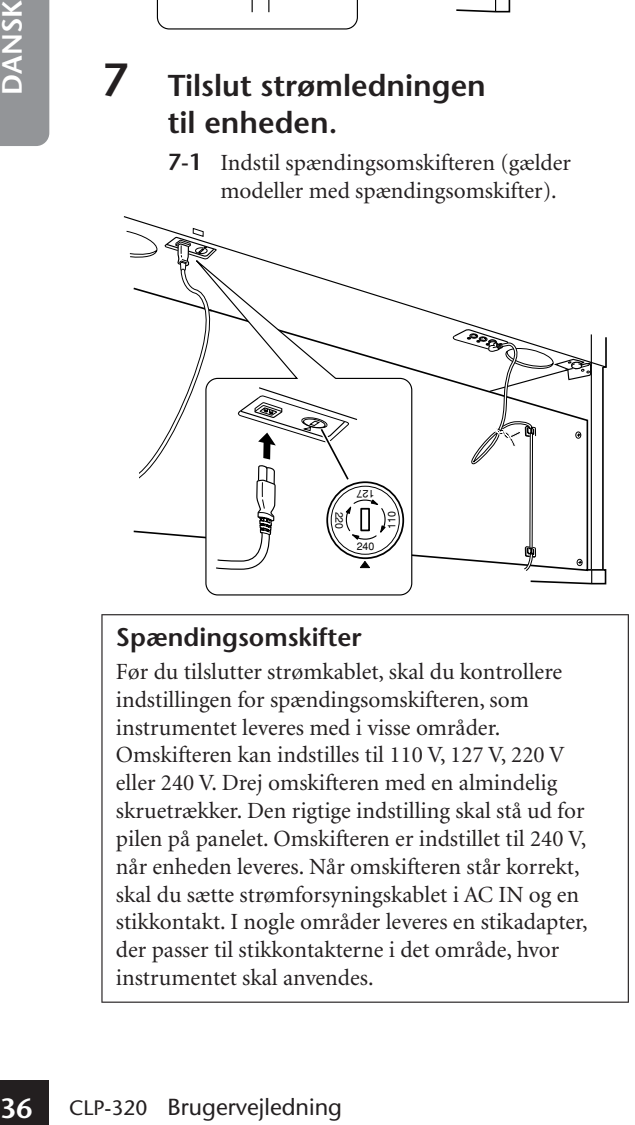

### <span id="page-35-1"></span>**Spændingsomskifter**

Før du tilslutter strømkablet, skal du kontrollere indstillingen for spændingsomskifteren, som instrumentet leveres med i visse områder. Omskifteren kan indstilles til 110 V, 127 V, 220 V eller 240 V. Drej omskifteren med en almindelig skruetrækker. Den rigtige indstilling skal stå ud for pilen på panelet. Omskifteren er indstillet til 240 V, når enheden leveres. Når omskifteren står korrekt, skal du sætte strømforsyningskablet i AC IN og en stikkontakt. I nogle områder leveres en stikadapter, der passer til stikkontakterne i det område, hvor instrumentet skal anvendes.

**7-2** Sæt strømledningens stik i stikket på bagpanelet.

### *ADVARSEL*

Hvis spændingen ikke er indstillet korrekt, kan instrumentet blive alvorligt beskadiget eller fungere forkert.

# **8 Indstil skruestøtten.**

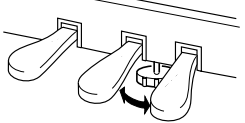

Drej skruestøtten, indtil den står fast på gulvet.

## **9 Fastgør hovedtelefonkrogen.**

<span id="page-35-5"></span><span id="page-35-3"></span>Brug de to medfølgende skruer  $\bigcirc$  (4 × 10 mm) til at fastgøre krogen som vist på nedenstående illustration.

<span id="page-35-2"></span>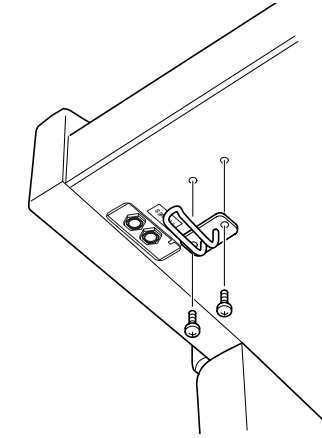

## **Når instrumentet er samlet, skal du**

- **Er der nogen dele tilovers?** →Gennemgå samlingen igen, og ret eventuelle fejl. • **Er instrumentet fri af døre eller andre**
- **bevægelige genstande?** →Flyt instrumentet til et sikkert sted.
- **Kommer der en raslende lyd, når instrumentet bevæges?**
	- →Spænd alle skruer.
- **Rasler pedalkassen, eller giver den efter, når du træder pedalerne ned?**
	- →Drej skruestøtten, så den står fast på gulvet.
- **Sidder pedalledningen og strømkablet korrekt i stikkene?**
	- →Kontroller tilslutningen.
- **Hvis instrumentet knirker eller på anden måde virker ustabilt, når du spiller på det, skal du gennemgå samlingsvejledningen og efterspænde alle skruer.**

**kontrollere følgende. kontrollere følgende**. skal du altid tage fat under selve instrumentet.

### *FORSIGTIG*

**Hold ikke i tangentlåget eller den øverste del af instrumentet. Forkert håndtering kan medføre skade på instrumentet eller personskade.**

<span id="page-36-0"></span>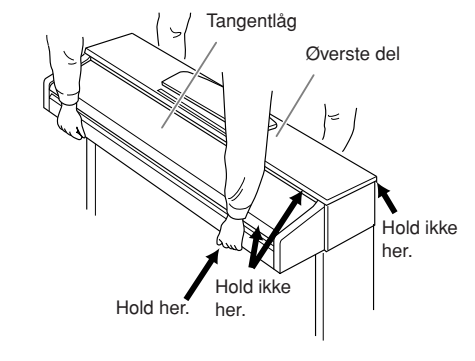

# <span id="page-37-0"></span>Indeks

## Symboler

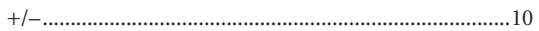

## Talværdier

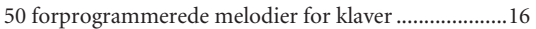

## $\boldsymbol{\mathsf{A}}$

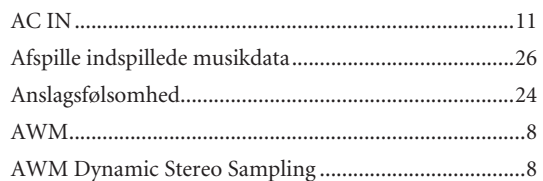

## $\, {\bf B}$

DANSK

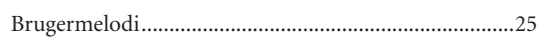

## $\mathsf{C}$

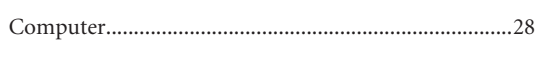

### $\mathsf D$

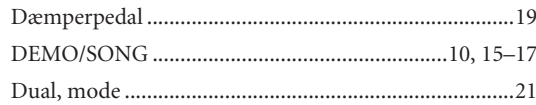

## $\overline{F}$

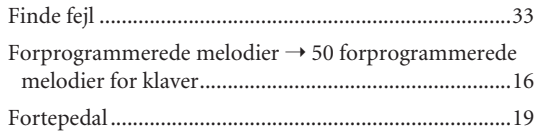

## $\overline{\mathsf{H}}$

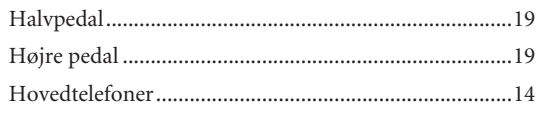

## $\overline{1}$

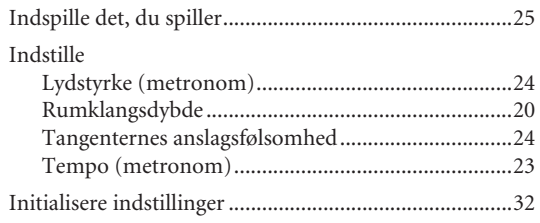

## $\mathsf{K}$

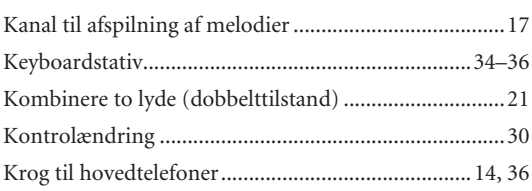

## $\bar{\mathbf{L}}$

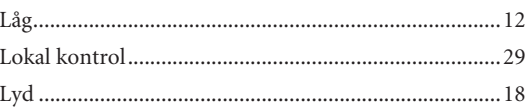

### $\overline{\mathsf{M}}$

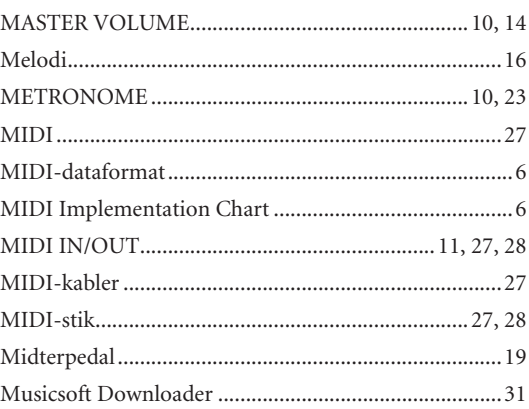

### $\overline{\mathsf{N}}$

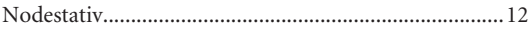

### $\mathbf O$

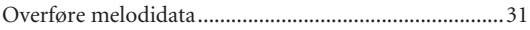

### $\mathsf{P}$

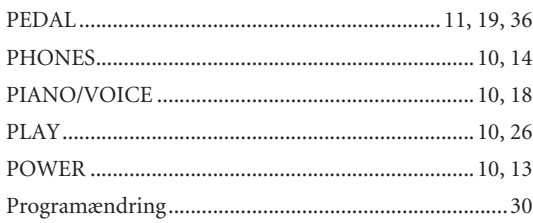

### ${\sf R}$

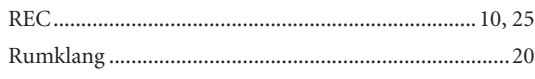

## $\mathsf{s}$

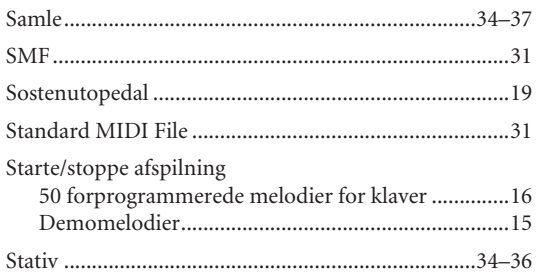

## $\bar{\mathsf{T}}$

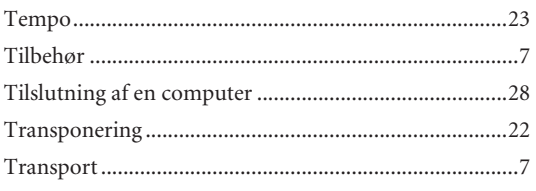

### $\mathsf{V}$

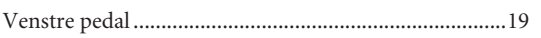

## <span id="page-39-1"></span>**Dodatek/Appendiks/Bilaga/!риложение**

## <span id="page-39-2"></span><span id="page-39-0"></span>**Dane techniczne / Specifikationer / Specifikationer / Технические характеристики**

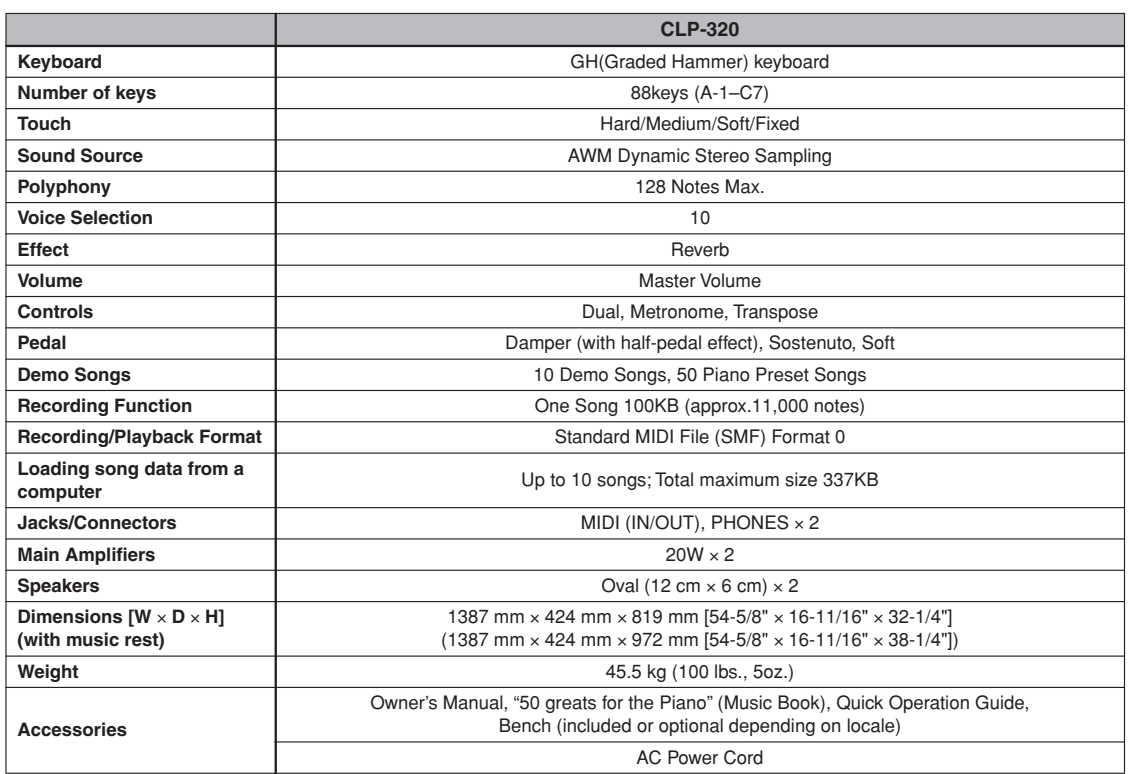

- \* Specyfikacje i opisy w niniejszym Podręczniku użytkownika mają jedynie charakter informacyjny. Yamaha Corp. zastrzega sobie prawo do modyfikacji produktów lub ich danych technicznych w dowolnym czasie bez wcześniejszego powiadomienia. Dane techniczne, wyposażenie lub opcje mogą się różnić w poszczególnych regionach, dlatego należy je sprawdzić u lokalnego dealera firmy Yamaha.
- \* Specifikationerne og beskrivelserne i denne brugervejledning er udelukkende beregnet til oplysning. Yamaha Corp. forbeholder sig retten til at modificere eller ændre produkter eller specifikationer på et hvilket som helst tidspunkt uden forudgående varsel. Da specifikationer, udstyr og indstillinger ikke nødvendigvis er ens i alle lande, bør du forhøre dig hos din Yamaha-forhandler.
- \* Specifikationer och beskrivningar i denna bruksanvisning är endast avsedda som information. Yamaha Corp. förbehåller sig rätten att när som helst ändra produkter eller specifikationer utan föregående meddelande. Eftersom specifikationer, utrustning och alternativ kan variera från plats till plats ber vi dig kontrollera detta hos din Yamaha-försäljare.
- Технические характеристики и их описание в данном руководстве пользователя представлены только в справочных целях. Корпорация Yamaha сохраняет за собой право модифицировать свои изделия и менять их технические характеристики без предварительного уведомления. Поскольку технические характеристики, оборудование и принадлежности могут различаться в зависимости от региона, обращайтесь за информацией к местному представителю корпорации Yamaha.

## **FCC INFORMATION (U.S.A.)**

- 1. **IMPORTANT NOTICE: DO NOT MODIFY THIS UNIT!** This product, when installed as indicated in the instructions contained in this manual, meets FCC requirements. Modifications not expressly approved by Yamaha may void your authority, granted by the FCC, to use the product.
- 2. **IMPORTANT:** When connecting this product to accessories and/or another product use only high quality shielded cables. Cable/s supplied with this product MUST be used. Follow all installation instructions. Failure to follow instructions could void your FCC authorization to use this product in the USA.
- 3. **NOTE:** This product has been tested and found to comply with the requirements listed in FCC Regulations, Part 15 for Class "B" digital devices. Compliance with these requirements provides a reasonable level of assurance that your use of this product in a residential environment will not result in harmful interference with other electronic devices. This equipment generates/ uses radio frequencies and, if not installed and used according to the instructions found in the users manual, may cause interference harmful to the operation of

other electronic devices. Compliance with FCC regulations does not guarantee that interference will not occur in all installations. If this product is found to be the source of interference, which can be determined by turning the unit "OFF" and "ON", please try to eliminate the problem by using one of the following measures:

Relocate either this product or the device that is being affected by the interference.

Utilize power outlets that are on different branch (circuit breaker or fuse) circuits or install AC line filter/s.

In the case of radio or TV interference, relocate/reorient the antenna. If the antenna lead-in is 300 ohm ribbon lead, change the lead-in to co-axial type cable.

If these corrective measures do not produce satisfactory results, please contact the local retailer authorized to distribute this type of product. If you can not locate the appropriate retailer, please contact Yamaha Corporation of America, Electronic Service Division, 6600 Orangethorpe Ave, Buena Park, CA90620

The above statements apply ONLY to those products distributed by Yamaha Corporation of America or its subsidiaries.

\* This applies only to products distributed by YAMAHA CORPORATION OF AMERICA. (class B)

### **IMPORTANT NOTICE FOR THE UNITED KINGDOM**

**Connecting the Plug and Cord** IMPORTANT. The wires in this mains lead are coloured in accordance with the following code:

BLUE : NEUTRAL

BROWN : LIVE

As the colours of the wires in the mains lead of this apparatus may not correspond with the coloured makings identifying the terminals in your plug proceed as follows: The wire which is coloured BLUE must be connected to the terminal which is marked with the letter N or coloured BLACK.

The wire which is coloured BROWN must be connected to the terminal which is marked with the letter L or coloured RED.

Making sure that neither core is connected to the earth terminal of the three pin plug.

(2 wires)

• This applies only to products distributed by Yamaha Music U.K. Ltd.

Aby uzyskać szczegółowe informacje na temat produktów, należy skontaktować się z najbliższym przedstawicielem firmy Yamaha lub zautoryzowanym dystrybutorem wymienionym poniżej.

Kontakt den nærmeste Yamaha-repræsentant eller autoriserede distributør på nedenstående liste for at få detaljerede oplysninger om produkterne.

**NORTH AMERICA**

#### **CANADA**

**Yamaha Canada Music Ltd.** 135 Milner Avenue, Scarborough, Ontario,

M1S 3R1, Canada Tel: 416-298-1311

#### **U.S.A.**

**Yamaha Corporation of America**  6600 Orangethorpe Ave., Buena Park, Calif. 90620, U.S.A. Tel: 714-522-9011

#### **MEXICO CENTRAL & SOUTH AMERICA**

#### **Yamaha de México S.A. de C.V.**

Calz. Javier Rojo Gómez #1149, Col. Guadalupe del Moral C.P. 09300, México, D.F., México Tel: 55-5804-0600

#### **BRAZIL**

**Yamaha Musical do Brasil Ltda.**

Rua Joaquim Floriano, 913 - 4' andar, Itaim Bibi, CEP 04534-013 Sao Paulo, SP. BRAZIL Tel: 011-3704-1377

#### **ARGENTINA**

**Yamaha Music Latin America, S.A. Sucursal de Argentina** Olga Cossettini 1553, Piso 4 Norte Madero Este-C1107CEK Buenos Aires, Argentina Tel: 011-4119-7000

#### **PANAMA AND OTHER LATIN AMERICAN COUNTRIES/ CARIBBEAN COUNTRIES**

**Yamaha Music Latin America, S.A.** Torre Banco General, Piso 7, Urbanización Marbella, Calle 47 y Aquilino de la Guardia, Ciudad de Panamá, Panamá Tel: +507-269-5311

### **EUROPE**

### **THE UNITED KINGDOM**

**Yamaha Music U.K. Ltd.** Sherbourne Drive, Tilbrook, Milton Keynes, MK7 8BL, England Tel: 01908-366700

#### **IRELAND**

**Danfay Ltd.** 61D, Sallynoggin Road, Dun Laoghaire, Co. Dublin Tel: 01-2859177

#### **GERMANY**

**Yamaha Music Central Europe GmbH** Siemensstraße 22-34, 25462 Rellingen, Germany Tel: 04101-3030

#### **SWITZERLAND/LIECHTENSTEIN Yamaha Music Central Europe GmbH,**

**Branch Switzerland** Seefeldstrasse 94, 8008 Zürich, Switzerland Tel: 01-383 3990

#### **AUSTRIA**

**Yamaha Music Central Europe GmbH, Branch Austria** Schleiergasse 20, A-1100 Wien, Austria Tel: 01-60203900

### **CZECH REPUBLIC/SLOVAKIA/**

**HUNGARY/SLOVENIA Yamaha Music Central Europe GmbH, Branch Austria, CEE Department**

## Schleiergasse 20, A-1100 Wien, Austria Tel: 01-602039025

#### **POLAND**

EKB44

**Yamaha Music Central Europe GmbH Sp.z. o.o. Oddzial w Polsce**

ul. 17 Stycznia 56, PL-02-146 Warszawa, Poland Tel: 022-868-07-57

#### **THE NETHERLANDS/ BELGIUM/LUXEMBOURG**

#### **Yamaha Music Central Europe GmbH, Branch Benelux**

Clarissenhof 5-b, 4133 AB Vianen, The Netherlands Tel: 0347-358 040

#### **FRANCE**

**Yamaha Musique France**  BP 70-77312 Marne-la-Vallée Cedex 2, France Tel: 01-64-61-4000

#### **ITALY**

**Yamaha Musica Italia S.P.A.**  Viale Italia 88, 20020 Lainate (Milano), Italy Tel: 02-935-771

#### **SPAIN/PORTUGAL**

**Yamaha Música Ibérica, S.A.** Ctra. de la Coruna km. 17, 200, 28230 Las Rozas (Madrid), Spain Tel: 91-639-8888

#### **GREECE**

**Philippos Nakas S.A. The Music House** 147 Skiathou Street, 112-55 Athens, Greece Tel: 01-228 2160

#### **SWEDEN**

**Yamaha Scandinavia AB** J. A. Wettergrens Gata 1, Box 30053 S-400 43 Göteborg, Sweden Tel: 031 89 34 00

### **DENMARK**

**YS Copenhagen Liaison Office** Generatorvej 6A, DK-2730 Herlev, Denmark Tel: 44 92 49 00

### **FINLAND**

**F-Musiikki Oy** Kluuvikatu 6, P.O. Box 260, SF-00101 Helsinki, Finland Tel: 09 618511

#### **NORWAY**

**Norsk filial av Yamaha Scandinavia AB**  Grini Næringspark 1, N-1345 Østerås, Norway Tel: 67 16 77 70

#### **ICELAND Skifan HF**

Skeifan 17 P.O. Box 8120, IS-128 Reykjavik, Iceland Tel: 525 5000

#### **RUSSIA**

**Yamaha Music (Russia)** Office 4015, entrance 2, 21/5 Kuznetskii Most street, Moscow, 107996, Russia Tel: 495 626 0660

### **OTHER EUROPEAN COUNTRIES**

**Yamaha Music Central Europe GmbH** Siemensstraße 22-34, 25462 Rellingen, Germany Tel: +49-4101-3030

### **AFRICA**

#### **Yamaha Corporation, Asia-Pacific Music Marketing Group**

Nakazawa-cho 10-1, Naka-ku, Hamamatsu, Japan 430-8650 Tel: +81-53-460-2312

### **MIDDLE EAST**

#### **TURKEY/CYPRUS**

**Yamaha Music Central Europe GmbH** Siemensstraße 22-34, 25462 Rellingen, Germany Tel: 04101-3030

### **OTHER COUNTRIES**

**Yamaha Music Gulf FZE** LOB 16-513, P.O.Box 17328, Jubel Ali, Dubai, United Arab Emirates Tel: +971-4-881-5868

Kontakta närmaste Yamaha-representant eller auktoriserade distributör i listan nedan om du vill ha mer information om produkterna.

одробные сведения об инструменте можно получить у местного представителя корпорации Yamaha или уполномоченного дистрибьютора, указанного в следующем списке.

### **ASIA**

### **THE PEOPLE'S REPUBLIC OF CHINA**

**Yamaha Music & Electronics (China) Co.,Ltd.** 25/F., United Plaza, 1468 Nanjing Road (West), Jingan, Shanghai, China Tel: 021-6247-2211

#### **HONG KONG**

**Tom Lee Music Co., Ltd.** 11/F., Silvercord Tower 1, 30 Canton Road, Tsimshatsui, Kowloon, Hong Kong Tel: 2737-7688

#### **INDONESIA**

#### **PT. Yamaha Music Indonesia (Distributor) PT. Nusantik**

Gedung Yamaha Music Center, Jalan Jend. Gatot Subroto Kav. 4, Jakarta 12930, Indonesia Tel: 21-520-2577

#### **KOREA**

**Yamaha Music Korea Ltd.** 8F, 9F, Dongsung Bldg. 158-9 Samsung-Dong,

Kangnam-Gu, Seoul, Korea Tel: 080-004-0022

#### **MALAYSIA**

**Yamaha Music Malaysia, Sdn., Bhd.** Lot 8, Jalan Perbandaran, 47301 Kelana Jaya, Petaling Jaya, Selangor, Malaysia Tel: 3-78030900

#### **PHILIPPINES**

**Yupangco Music Corporation** 339 Gil J. Puyat Avenue, P.O. Box 885 MCPO, Makati, Metro Manila, Philippines Tel: 819-7551

#### **SINGAPORE**

**Yamaha Music Asia Pte., Ltd.** #03-11 A-Z Building 140 Paya Lebor Road, Singapore 409015 Tel: 747-4374

#### **TAIWAN**

**Yamaha KHS Music Co., Ltd.**  3F, #6, Sec.2, Nan Jing E. Rd. Taipei. Taiwan 104, R.O.C. Tel: 02-2511-8688

#### **THAILAND**

**Siam Music Yamaha Co., Ltd.** 891/1 Siam Motors Building, 15-16 floor Rama 1 road, Wangmai, Pathumwan Bangkok 10330, Thailand Tel: 02-215-2626

#### **OTHER ASIAN COUNTRIES**

**Yamaha Corporation, Asia-Pacific Music Marketing Group** Nakazawa-cho 10-1, Naka-ku, Hamamatsu, Japan 430-8650 Tel: +81-53-460-2317

### **OCEANIA**

### **AUSTRALIA**

**Yamaha Music Australia Pty. Ltd.** Level 1, 99 Queensbridge Street, Southbank, Victoria 3006, Australia Tel: 3-9693-5111

#### **NEW ZEALAND**

**HEAD OFFICE Yamaha Corporation, Pro Audio & Digital Musical Instrument Division** Nakazawa-cho 10-1, Naka-ku, Hamamatsu, Japan 430-8650 Tel: +81-53-460-3273

**Music Houses of N.Z. Ltd.** 146/148 Captain Springs Road, Te Papapa, Auckland, New Zealand Tel: 9-634-0099

#### **COUNTRIES AND TRUST TERRITORIES IN PACIFIC OCEAN**

**Yamaha Corporation, Asia-Pacific Music Marketing Group** Nakazawa-cho 10-1, Naka-ku, Hamamatsu, Japan 430-8650 Tel: +81-53-460-2312

# **SE YAMAHA**

**Clavinova Web site** http://music.yamaha.com/homekeyboard

> **Yamaha Manual Library** http://www.yamaha.co.jp/manual/

U.R.G., Pro Audio & Digital Musical Instrument Division, Yamaha Corporation © 2008 Yamaha Corporation LBA0 801XXXXX.X-01 Printed in Europe